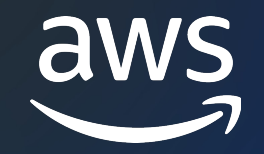

# AWS IoT Core for LoRaWAN AWS Black Belt Online Seminar

安田 京太

Solutions Architect 2023/01

© 2023, Amazon Web Services, Inc. or its affiliates. © 2023, Amazon Web Services, Inc. or its affiliates.

# AWS Black Belt Online Seminarとは

- 「サービス別」「ソリューション別」「業種別」# アマゾン ウェブ サービス ジャパン合同会社が提供 [リーズです](https://aws.amazon.com/jp/aws-jp-introduction/aws-jp-webinar-service-cut/)
- · AWSの技術担当者が、AWSの各サービスやソリュ とに動画を公開します
- 動画を一時停止・スキップすることで、興味がある 可能、スキマ時間の学習にもお役立ていただけます
- 以下のURLより、過去のセミナー含めた資料などを きます
	- https://aws.amazon.com/jp/aws-jp-introduction/aws-jp-

# 内容についての注意点

- 本資料では2023年01月時点のサービス内容および ます。最新の情報はAWS公式ウェブサイト(https:/ 確認ください
- 資料作成には十分注意しておりますが、資料内の信 ト記載の価格に相違があった場合、AWS公式ウェブ せていただきます
- 価格は税抜表記となっています。日本居住者のお? 求させていただきます

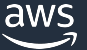

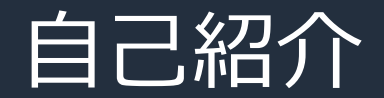

## 安田 京太 (やすだ きょうた)

# アマゾンウェブサービスジャパン合同会社 ソリューションアーキテクト

SaaS事業者様を中心にシステム全般やIoT導入を ⽀援しています。

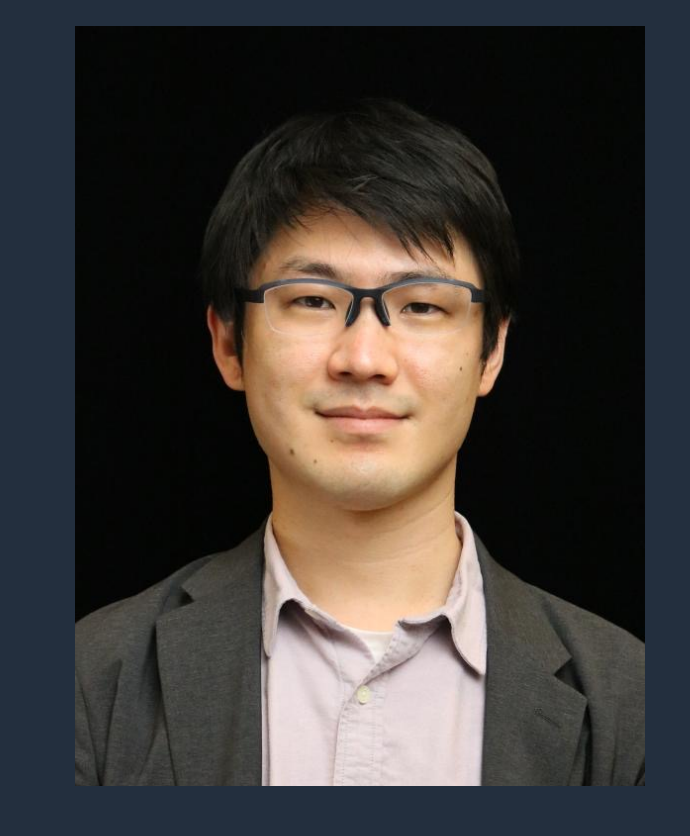

好きなAWSサービス: Amazon ECS, AWS IoT Core

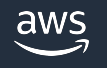

# 本セミナーの対象者

- IoT の活用を検討されている方
- AWS IoT サービスをこれからご利用予定の方
- LPWA/LoRaWAN**®** の導⼊を検討されている⽅

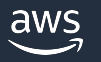

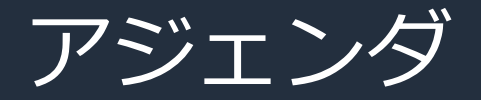

- 1. LPWA・LoRaWAN**®** とは
- 2. AWS IoT Core for LoRaWAN
- 3. AWS IoT Core for LoRaWAN の始め方
- 4. まとめ

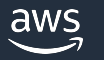

# LPWA・LoRaWAN**®** とは

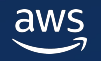

# IoT のユースケース

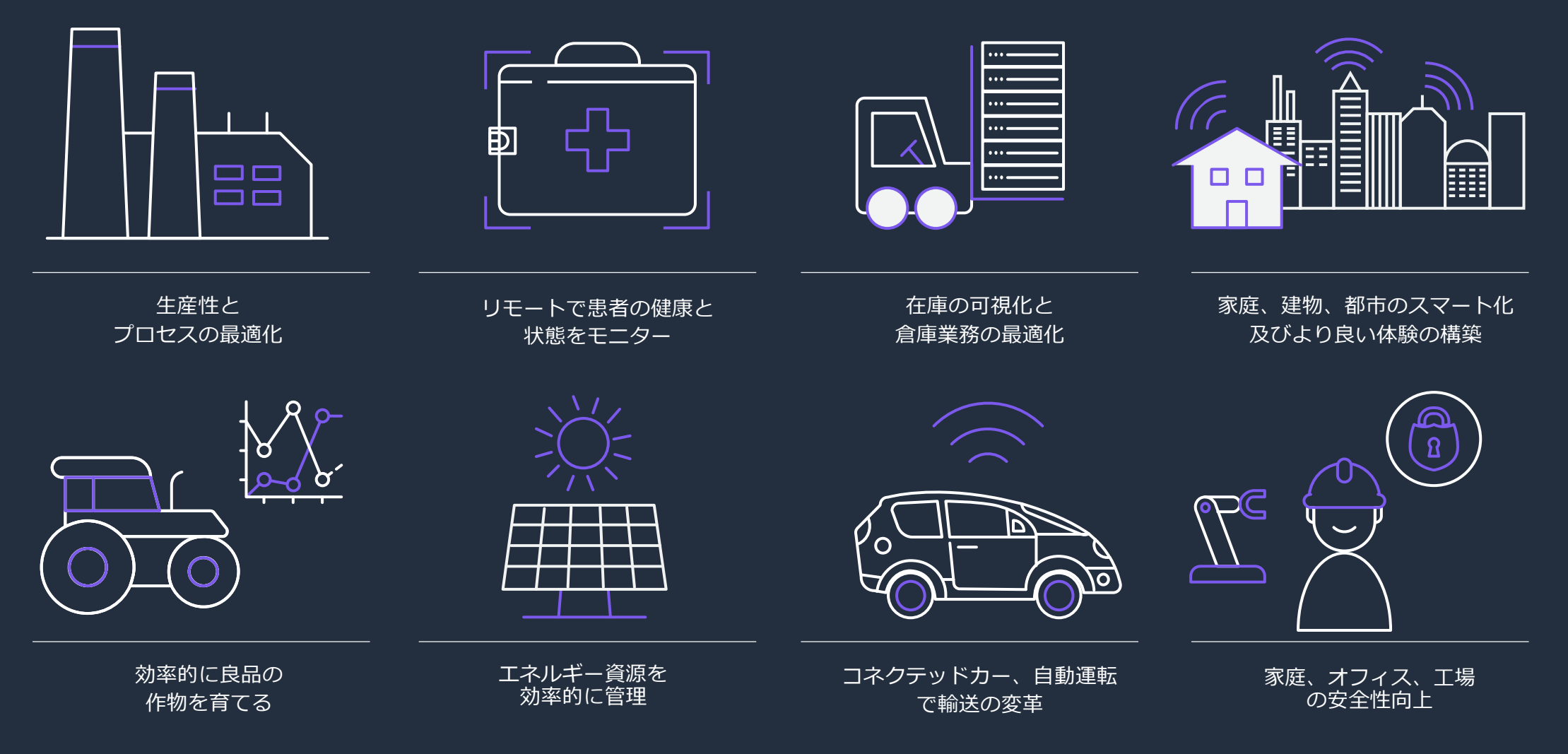

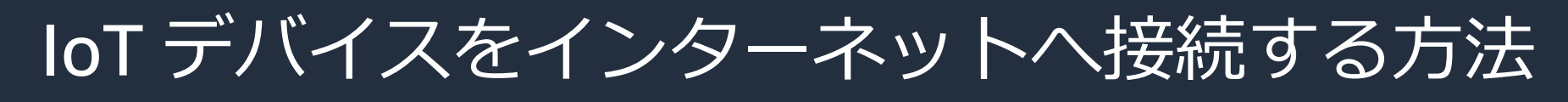

• 用途に合わせて通信技術選択

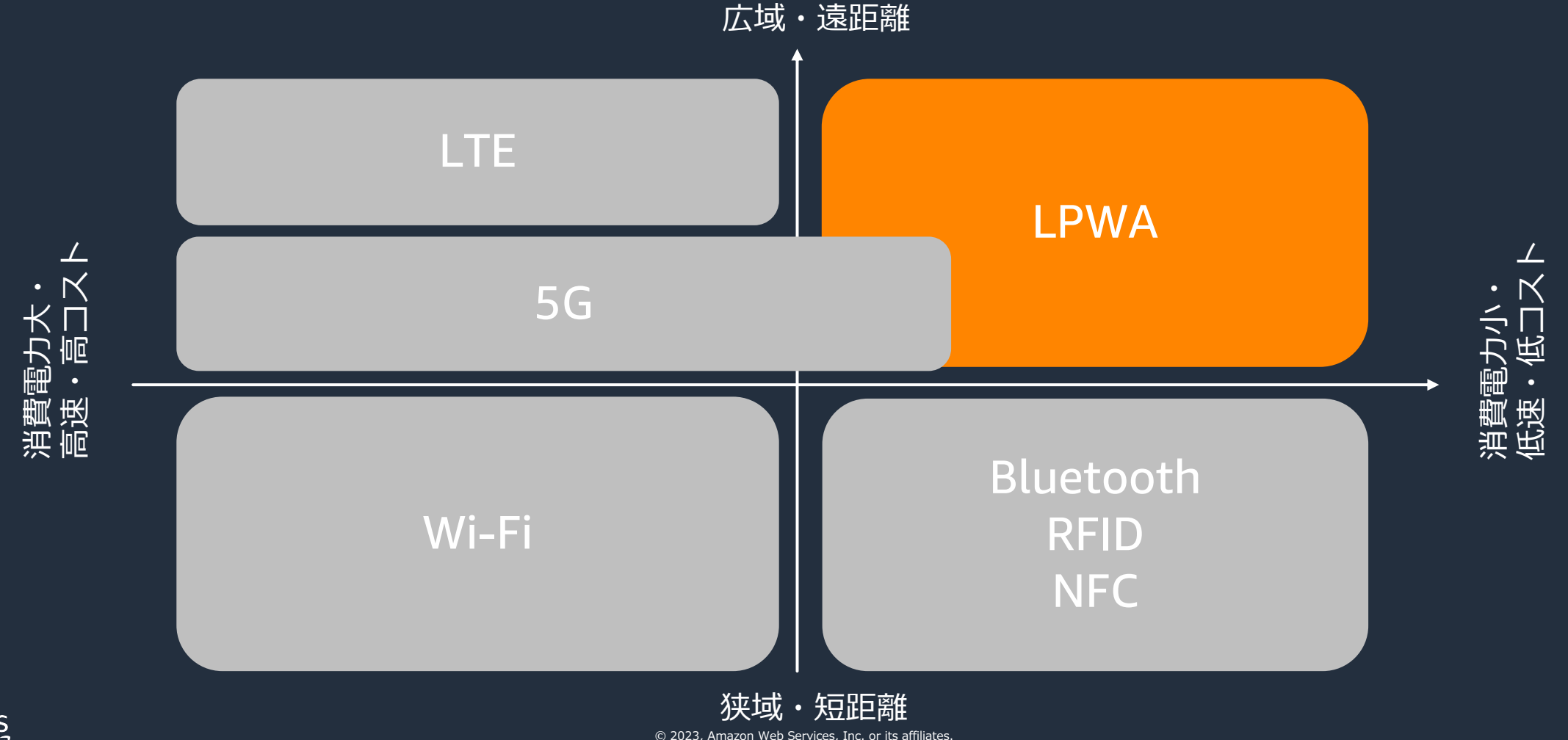

IoT デバイスのユースケース例 • スマート家電

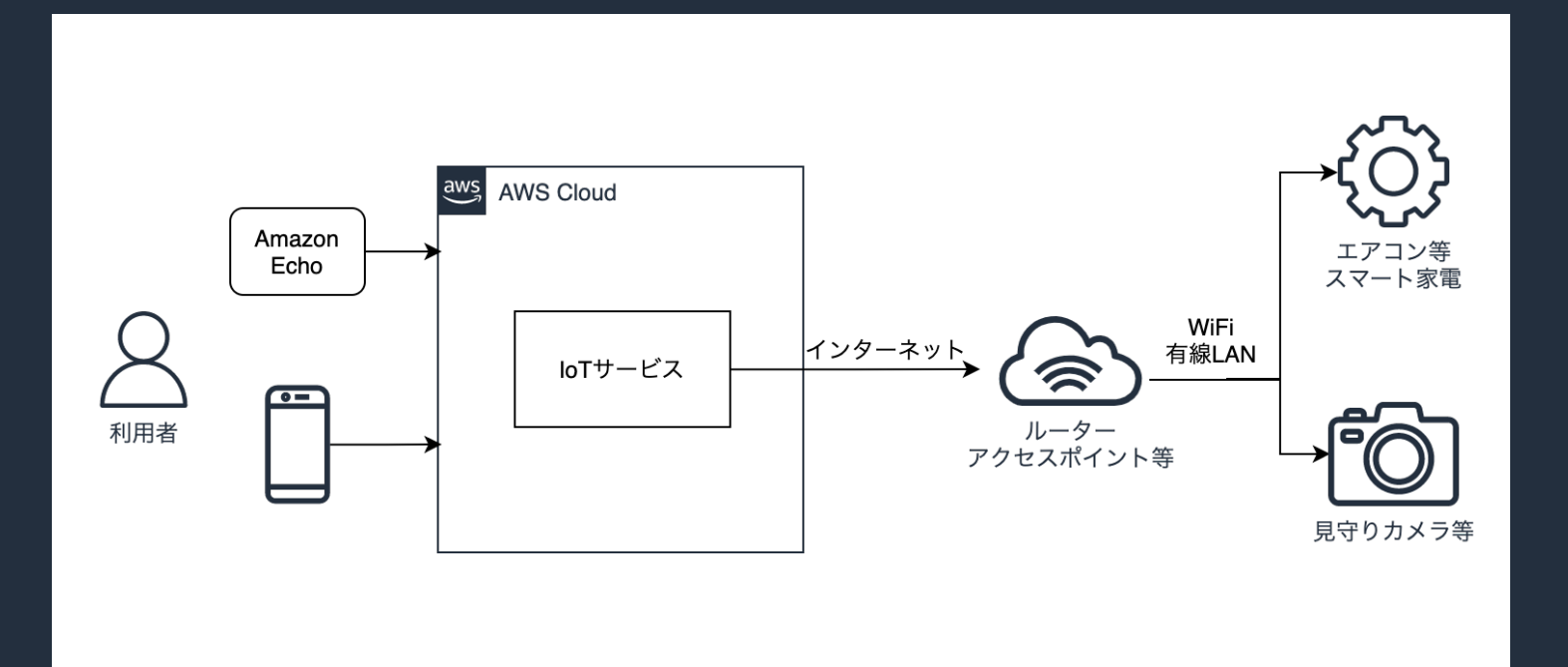

声やスマートフォンアプリで 家電を操作

カメラなどもよく使われている → 動画のような大規模なデータも

家電が使われる場所

- Wi-Fi がある
- 利用者が簡単に保守可能

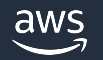

# LPWA(LPWAN)

- Low Power Wide Area •低消費電力で長距離データ通信 する無線規格
- 既存の携帯キャリアが提供する **ライセンスバンド**
- 様々なアンライセンスバンド

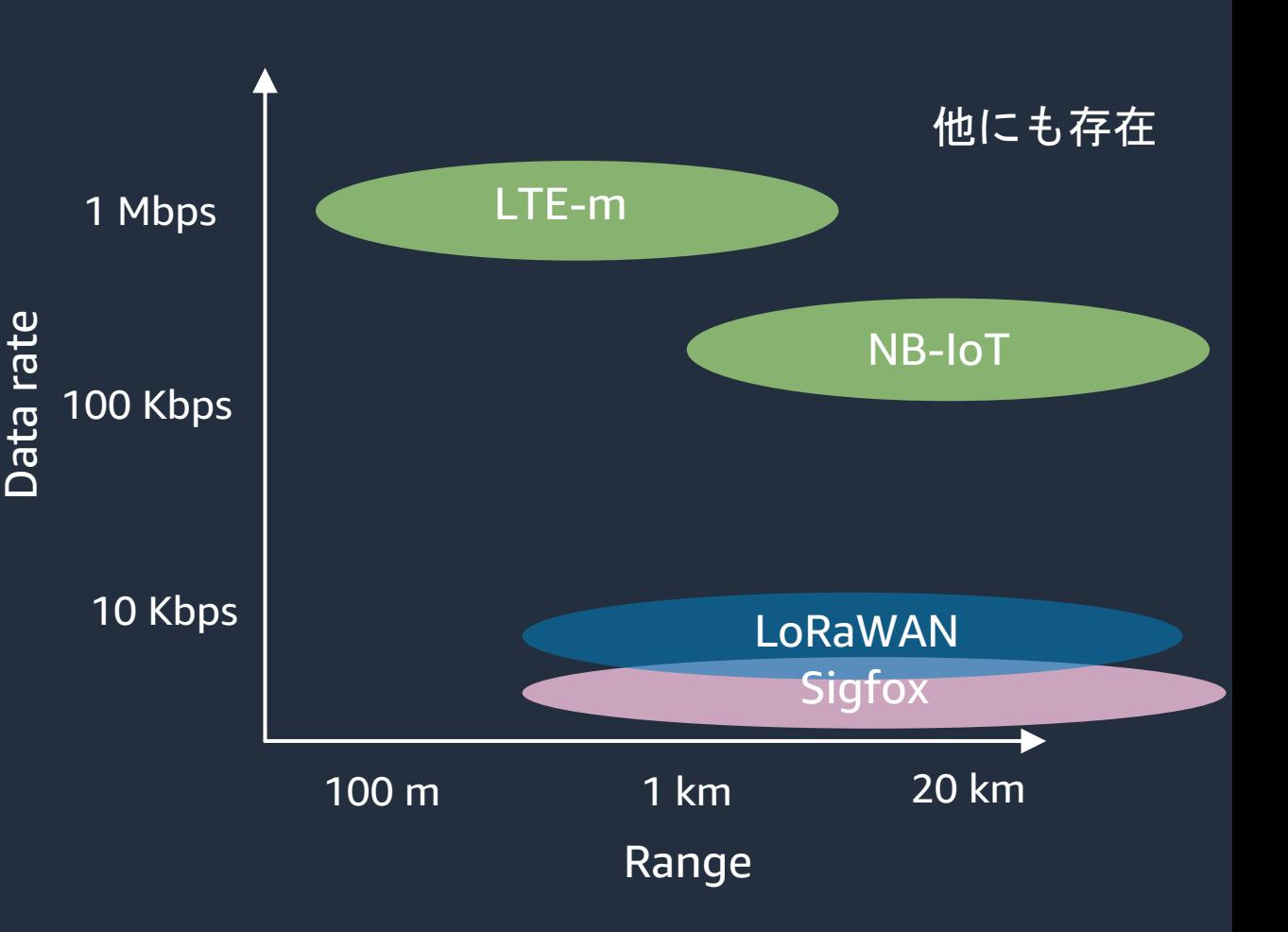

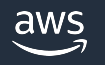

# LoRa**®** , LoRaWAN**®**

### **LoRa®**

LoRa**®** は、LPWA(Low Power Wide Area)間通信に 適した無線周波数変調方式 Semtech がライセンス所有者であり、スペクトラム 拡散変調を使用

### **LoRaWAN®**

LoRaWAN**®** は、LoRa**®** 変調方式を使用したLPWA通信規格の一つ。 デバイスがインターネットに接続された アプリケーションと通信できるようにするネットワーク層 プロトコルも含んでいる 仕様は LoRa Alliance が策定

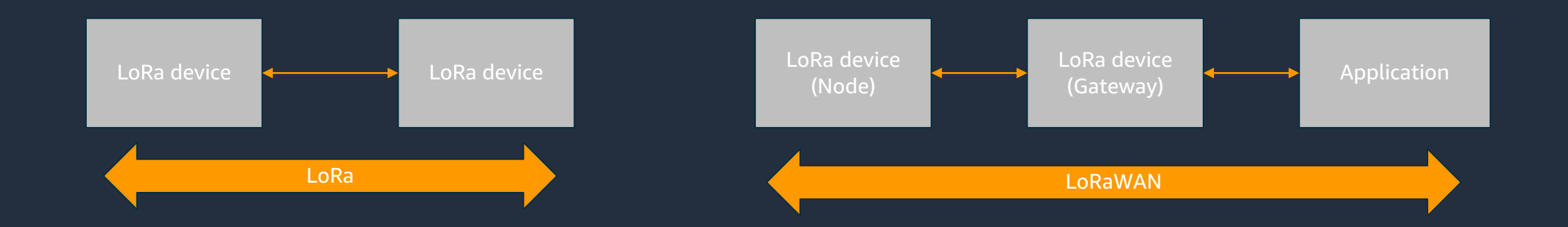

「LoRa**®** 」「 LoRaWAN**®** 」はSemtech Corporation の登録商標です。

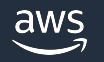

# LoRaWAN**®** のクラス

### LoRaWAN**®** には3つのクラスがある

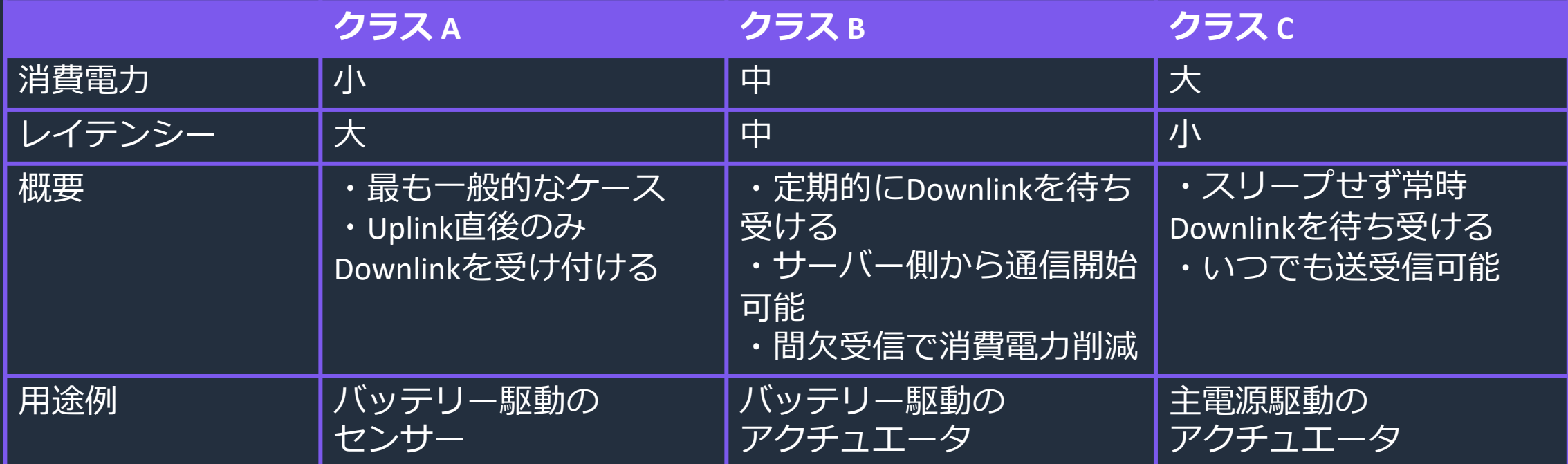

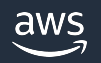

# LoRaWAN**®** のアーキテクチャ

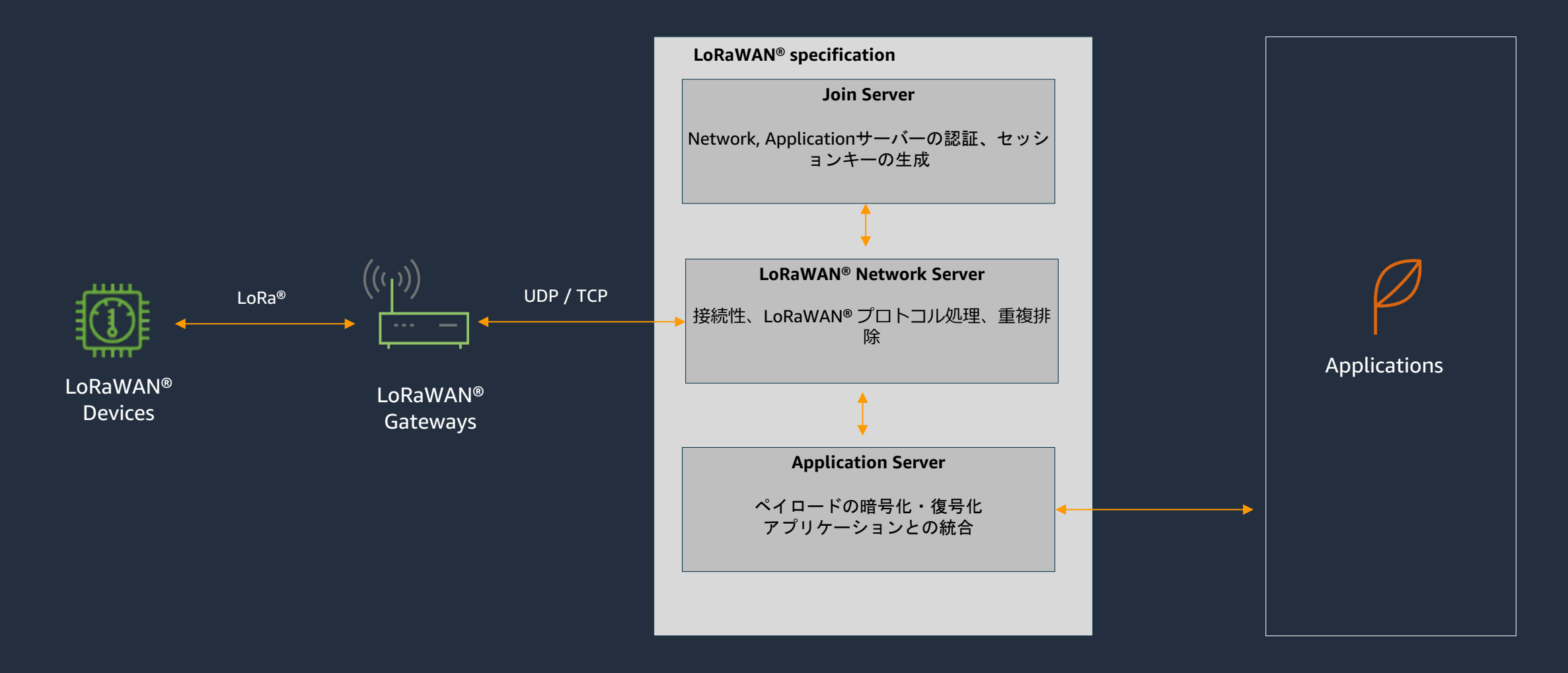

# LoRaWAN**®** のメリット

- 最⼤ 20 km程度の広域通信網
- LoRa**®** デバイスは電池交換なしで数年稼働可能な低消費電⼒
- ゲートウェイを⾃前で設置できる
	- 通信費用がかからない
	- 免許不要 (20mW 以下の場合)

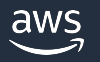

LoRaWAN**®** を活⽤したユースケース

• スマートビルディング

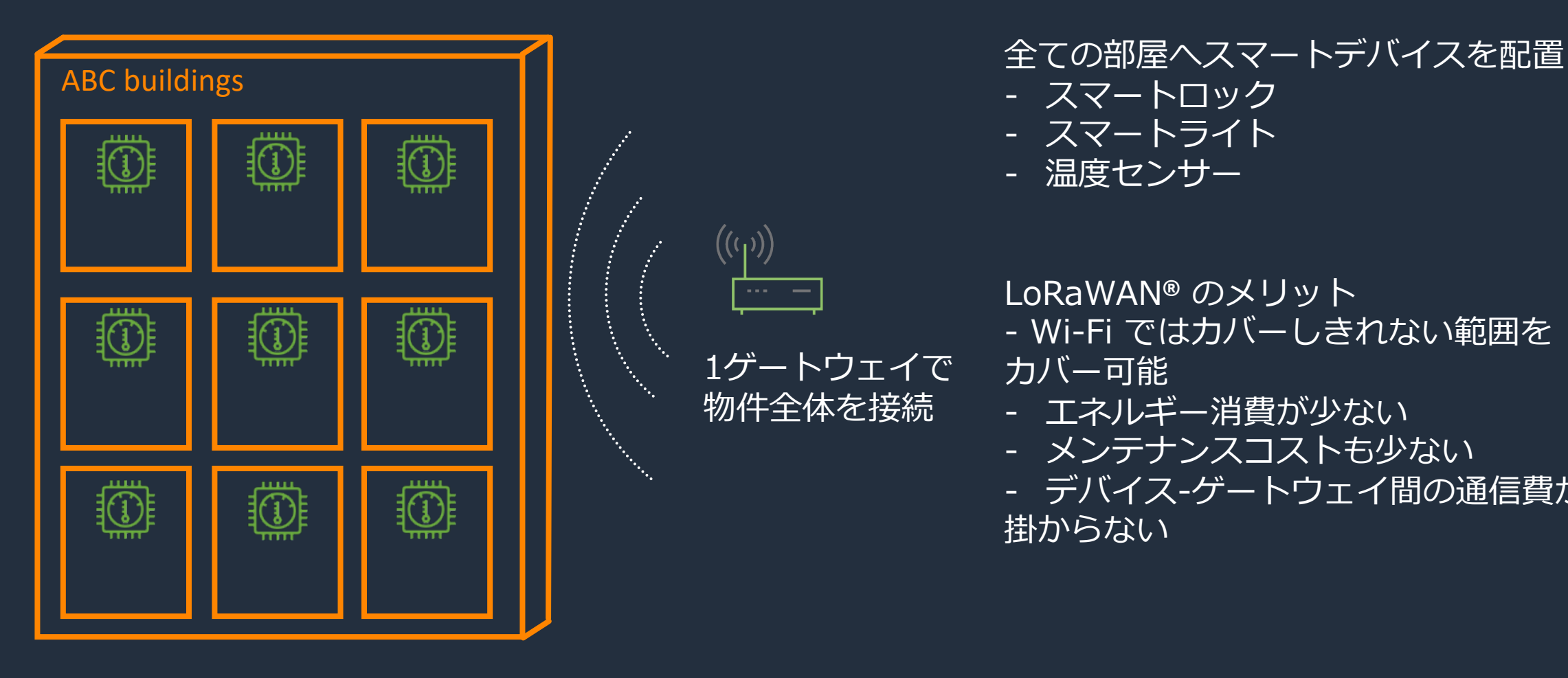

 $((q))$ 

1ゲートウェイで

物件全体を接続

- スマートロック
- <u>- スマートライト</u> - 温度センサー
- LoRaWAN**®** のメリット - Wi-Fi ではカバーしきれない範囲を カバー可能
- エネルギー消費が少ない
- メンテナンスコストも少ない

- デバイス-ゲートウェイ間の通信費が 掛からない

# LoRaWAN<sup>®</sup>導入の課題

- LoRaWAN**®** プロトコルを処理するサーバーを開発・運⽤する必要
	- サーバーの開発のため、デバイス以外の部分で導入に時間がかかる
	- サーバーの運用コストが全体のコストを押し上げる
- 台数増加に伴うスケーラビリティ
- アプリケーションとの統合

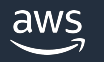

# AWS IoT Core for LoRaWAN

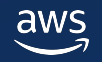

# AWS IoT Core for LoRaWAN

LoRaWAN® デバイスとゲートウェイをAWSに接続してプライベートな

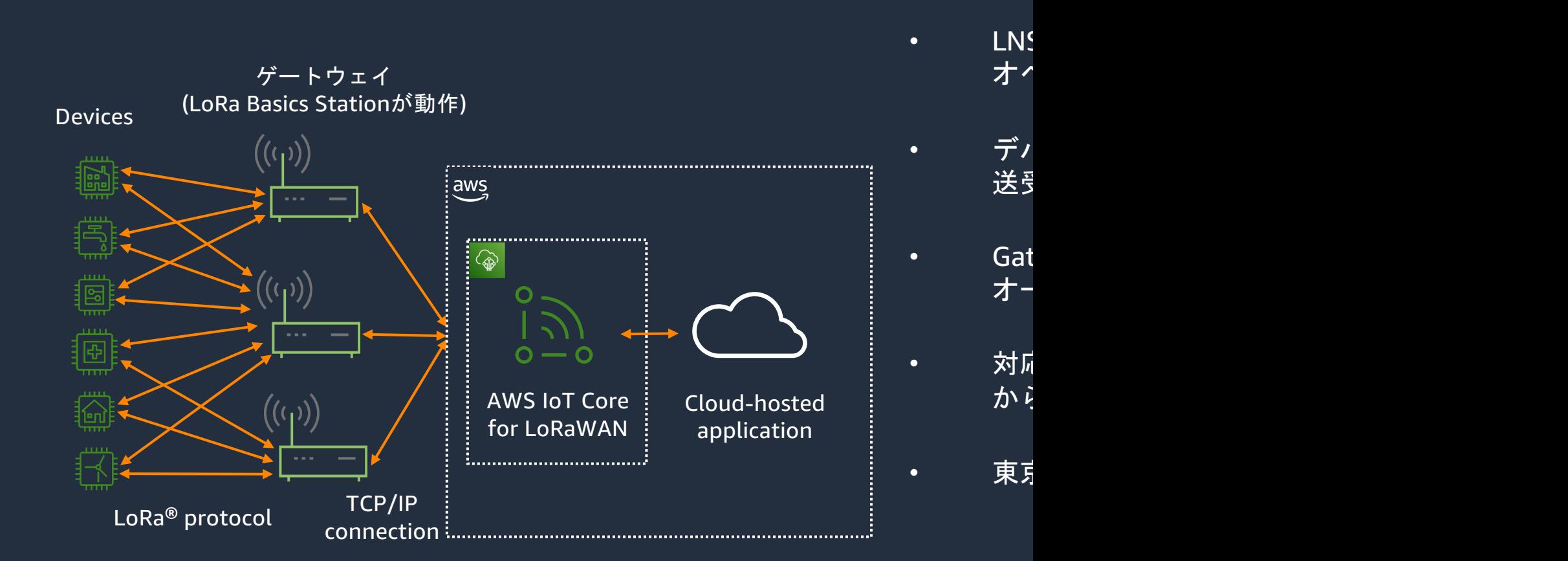

# AWS IoT サービス一覧

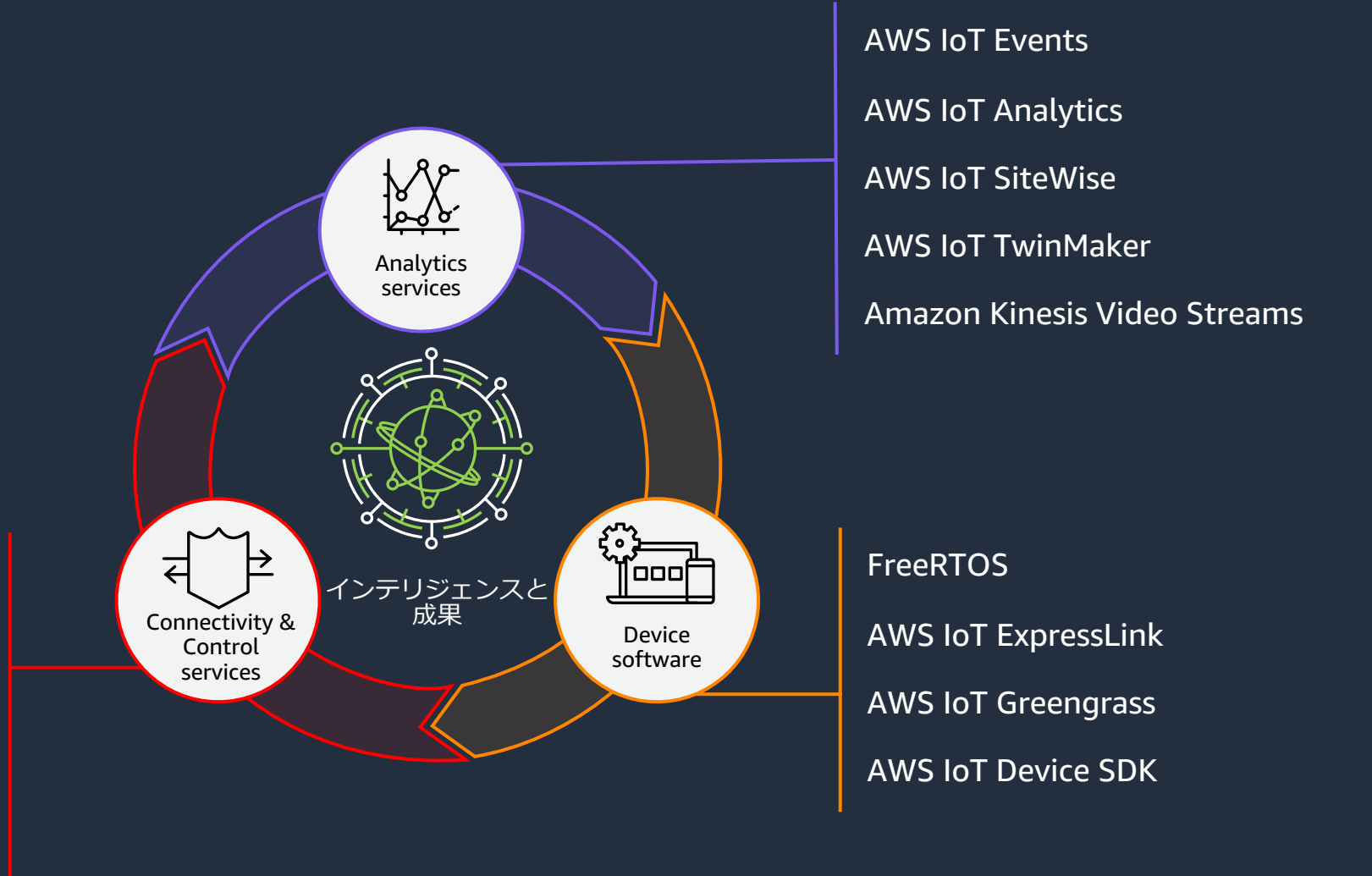

AWS IoT Core AWS IoT Device Management AWS IoT Device Defender AWS IoT FleetWise AWS IoT RoboRunner

# AWS IoT サービス一覧

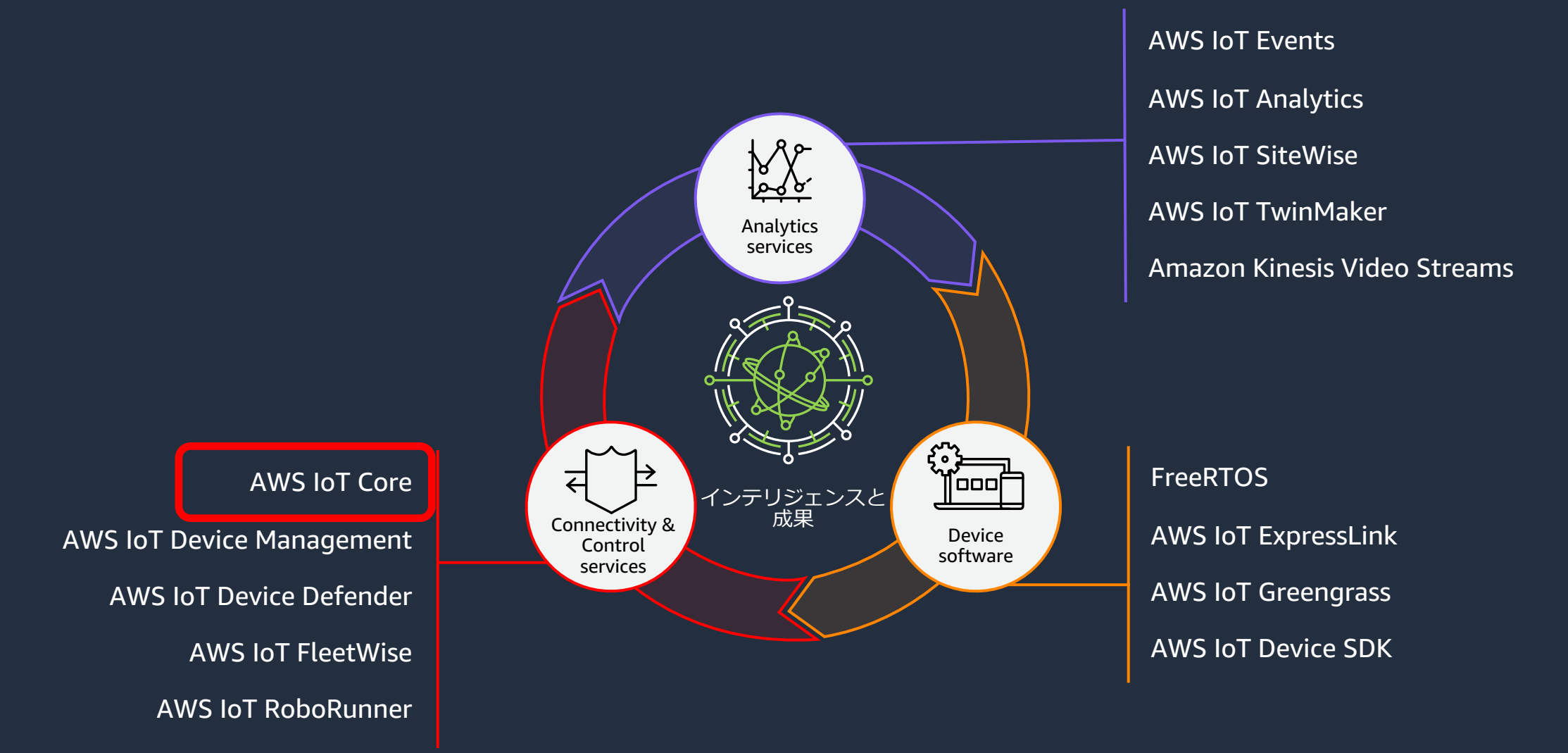

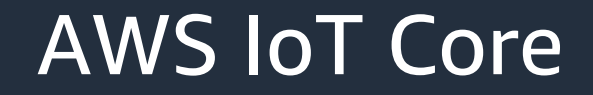

AWS IoT Core は、IoT デバイスを簡単、かつ安全にクラウドアプリケーションや 他のデバイスと通信できるようにするマネージドサービスです

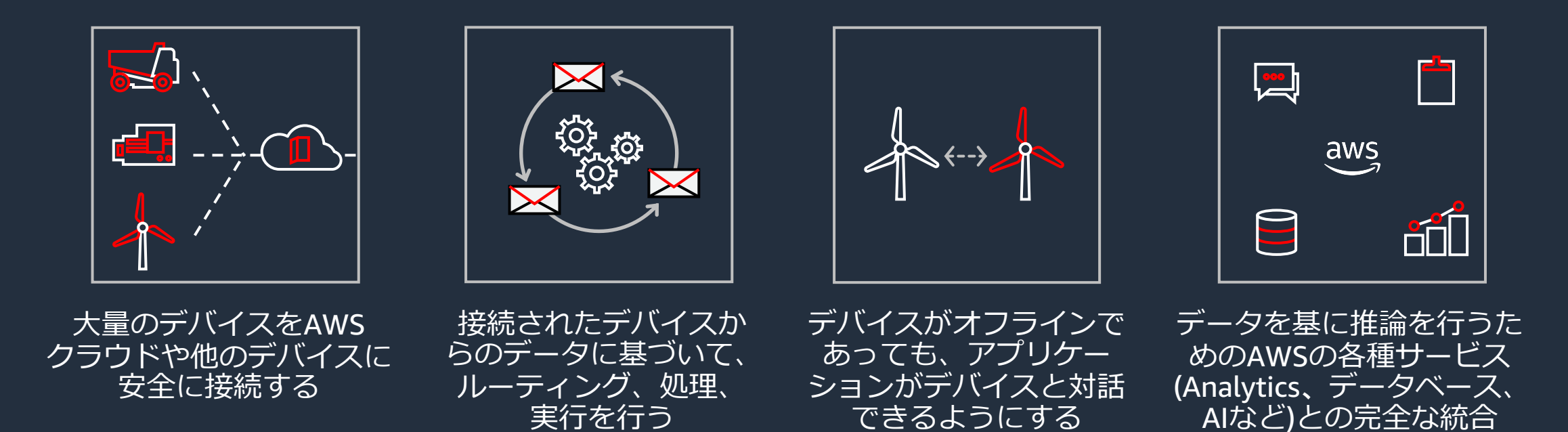

# AWS IoT Core のアーキテクチャ

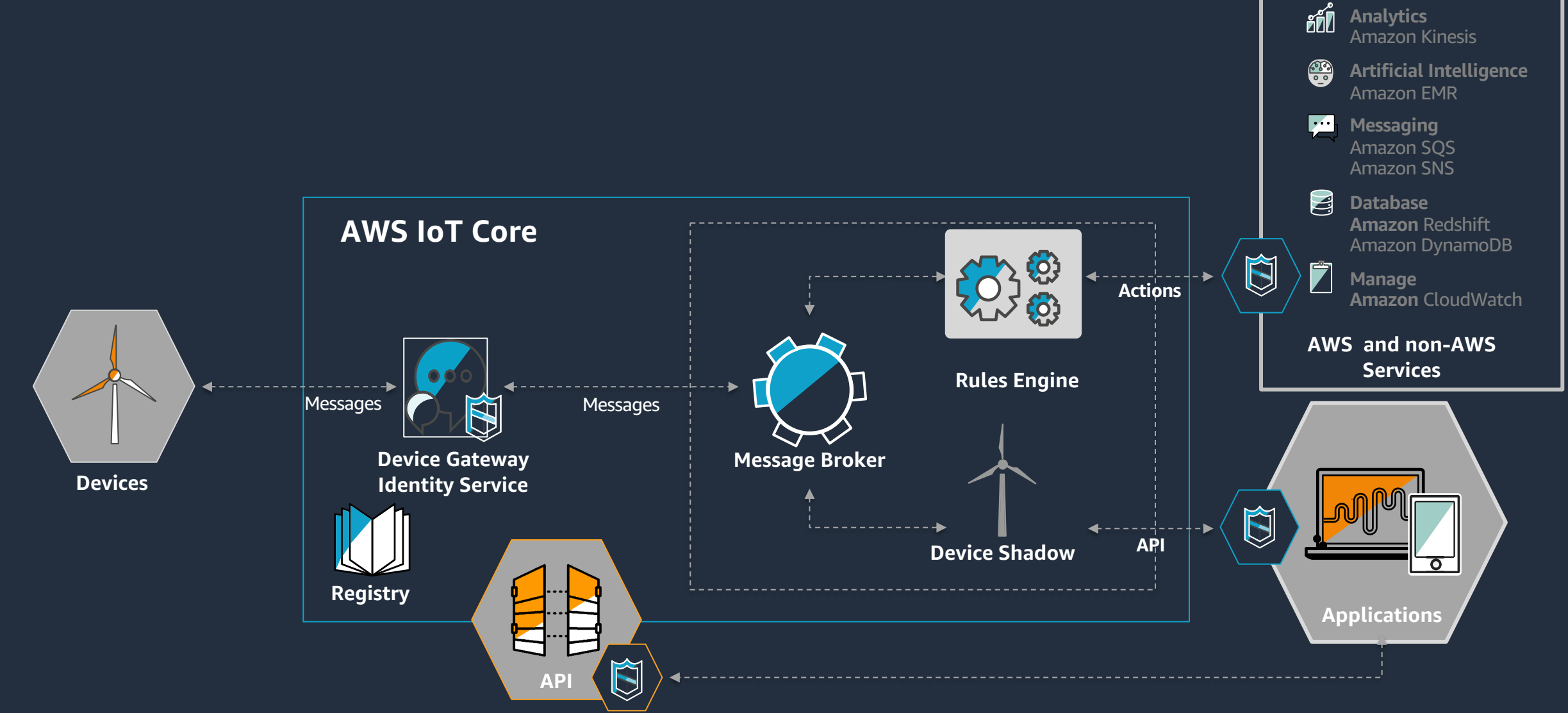

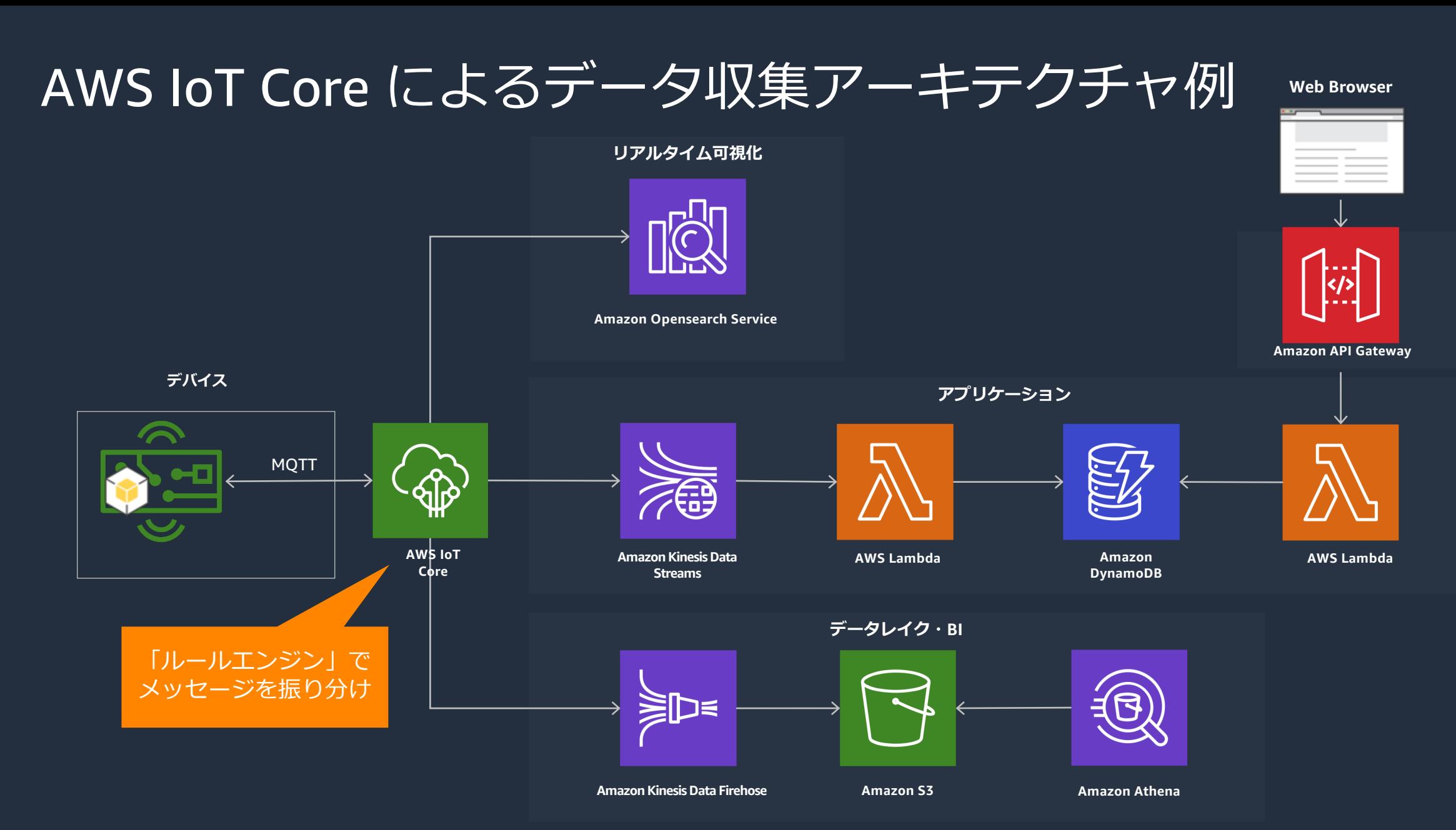

aws

# AWS IoT Core for LoRaWAN アーキラ

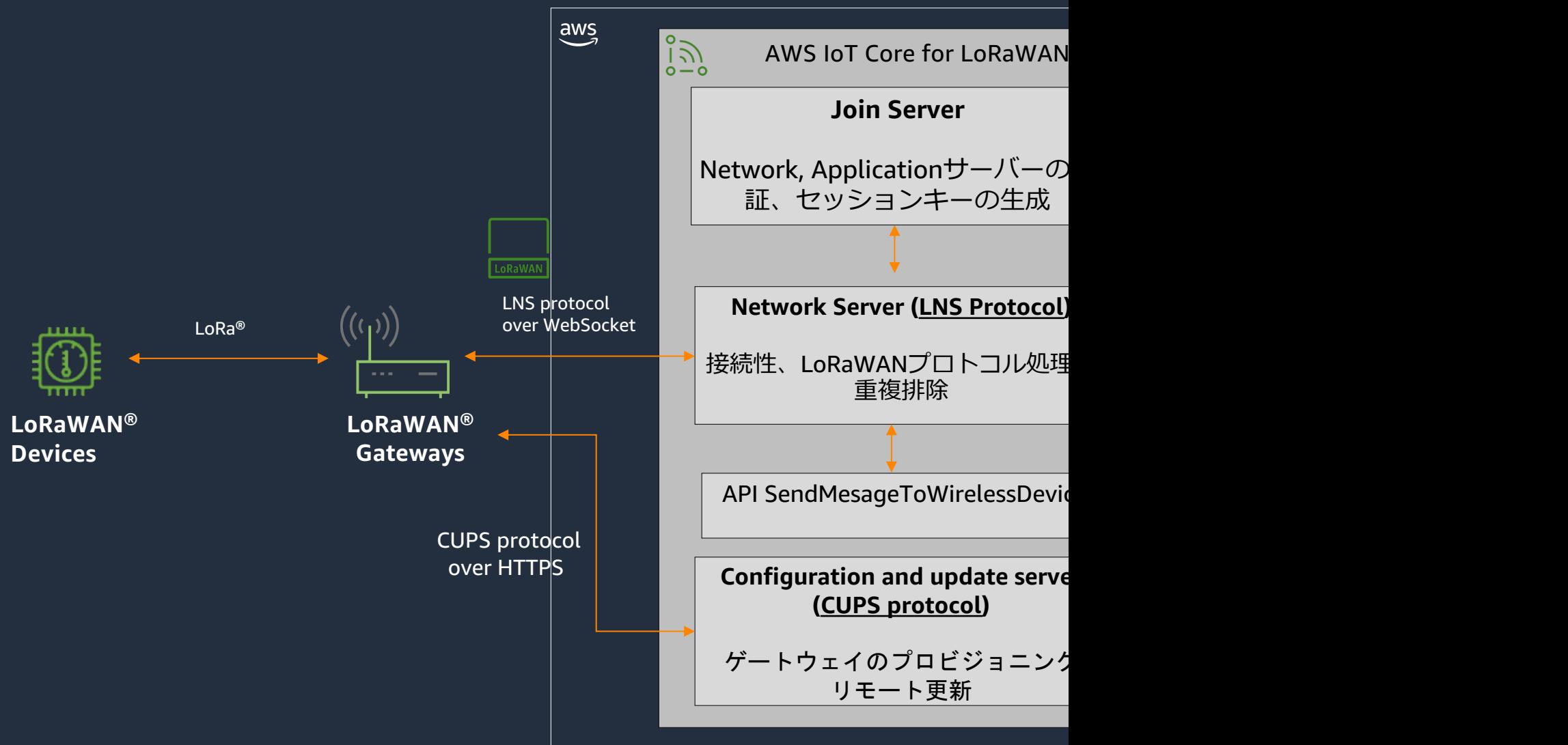

# LoRaWAN® デバイスからのメッセージ

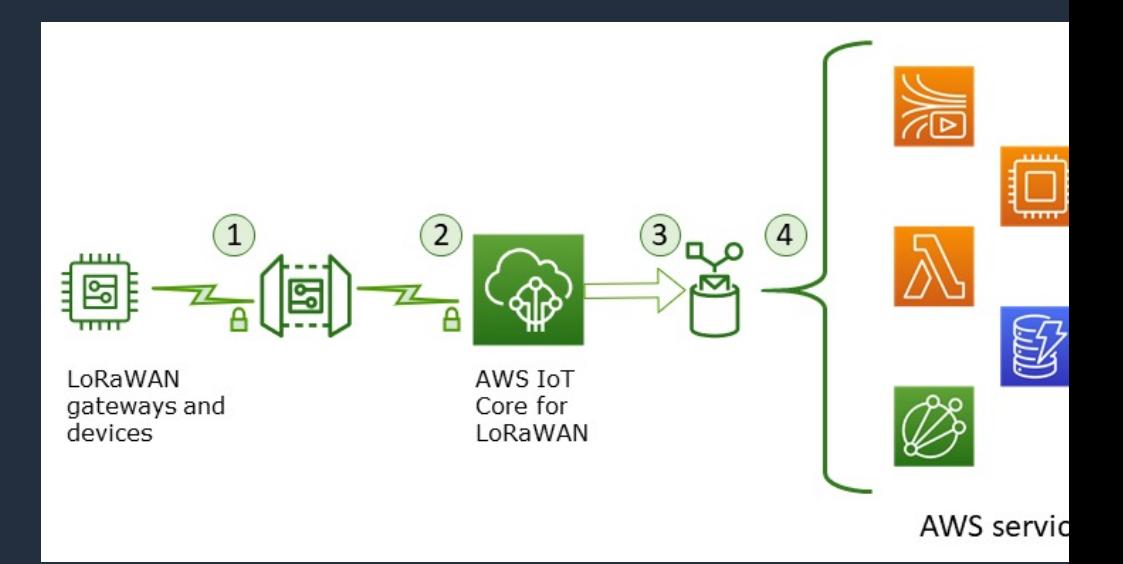

1. デバイスは AES128 でペイロードを暗号化 2. AWS IoT Core for LoRaWAN がペイロードを復号化し、B 3. あらかじめ各デバイスごとに指定した AWS IoT のルール 4. ルールアクションで指定されているサービスにメッセージ (必要に応じてペイロードをデコード)

https://docs.aws.amazon.com/i

# LoRaWAN**®** デバイスからのメッセージ例(前述3番時点)

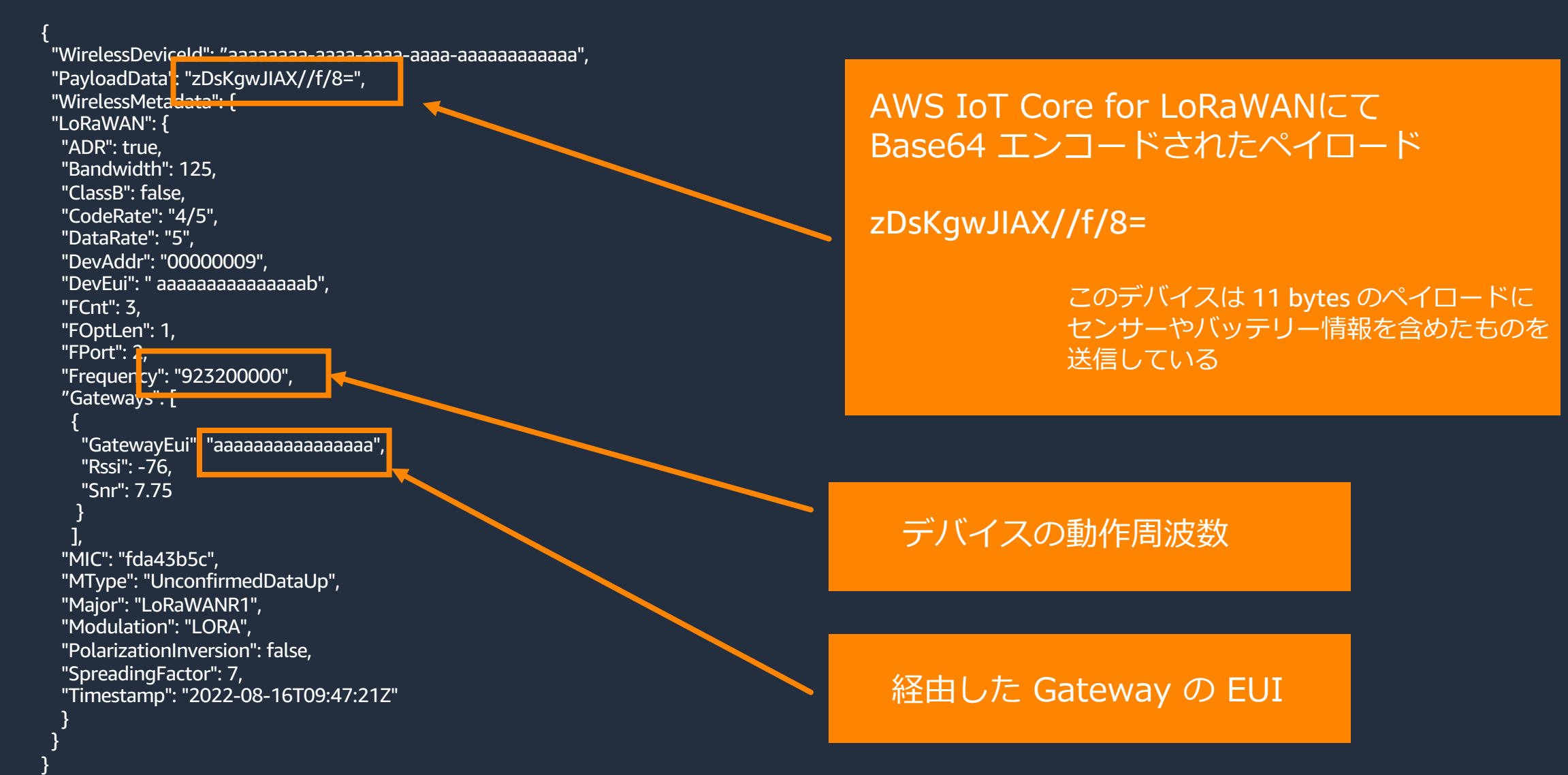

# LoRaWAN® デバイスからのメッセージ(

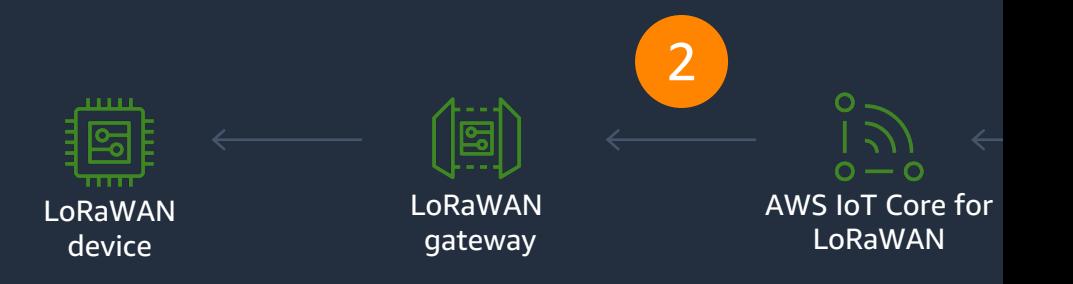

- 1. Lambdaなどから、 SendDataToWirelessDevice API をコール 1. クラス A デバイスの場合はキューに入る
- 2. AWS IoT Core for LoRaWANがメッセージをゲートウェイに
- 3. (確認モードが受信確認ONになっている場合) LoRaWAN® デバイスから ACK フラグ付き Uplink メッセージ
- 4. (確認モードが受信確認ONになっている場合) キューより受信確認の取れたメッセージを削除

# AWS IoT Core for LoRaWAN で使えるケ

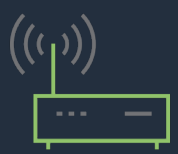

- ソフトウェア要件
	- AWS Partner Device Catalog 記載のデバ
		- LoRa Basics Station 2.0.4+
			- セムテックより提供されているOpen S
- 日本を含む多くの地域の周波数帯域をサポー AS923-1(日本), EU863-870, US902-928
- CUPS (Configuration and Update Server) ( • ゲートウェイの更新、LNSエンドポイン
- セキュリティ
	- TLS1.2 x.509証明書を利用した相互認証
		- 各ゲートウェイが個別の証明書を利用

LoRaWAN Gateways

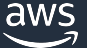

# AWS IoT Core for LoRaWAN で使えるデバイス要件

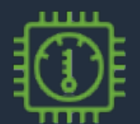

- LoRaWAN**®** Specification
	- 1.0.x および 1.1のサポート

LoRaWAN Devices

- デバイスクラス
	- クラスA, B, C
- 対応周波数
	- ゲートウェイと同様(ただしゲートウェイと揃えること)
- アクティベーション
	- OTAA(無線通信経由アクティベーション)
		- AppKeyなどからAppSKey, NwkSKeyを作成
	- ABP(パーソナライゼーションによるアクティベーション)
		- DevAddr、NwkSKey、AppSKeyを使用

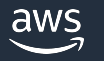

# 日本国内でのゲートウェイ/デバイス選定基準

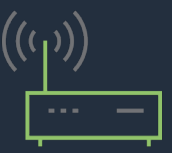

LoRaWAN Gateways

日本においては、無線信号の取り扱いでいくつか注意点がある 前述の要件のほか、ゲートウェイ/デバイスともに以下を満たす必要がある

- 周波数: AS923-1 (920 MHz 帯)
- 必要な認定: 技適取得済み
- 出力電力: (登録不要で利用する場合) 20mW 以下の出力

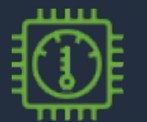

LoRaWAN **Devices** 

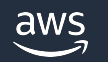

# 機能紹介:閉塞網でIoTデバイスと接続可

- AWS IoT Core for LoRaWAN が VPC エンドポイントを サポート
- IoT デバイスとア プリケーションが パブリック IP ア ドレスへの通信を 必要とせず通信可 能に

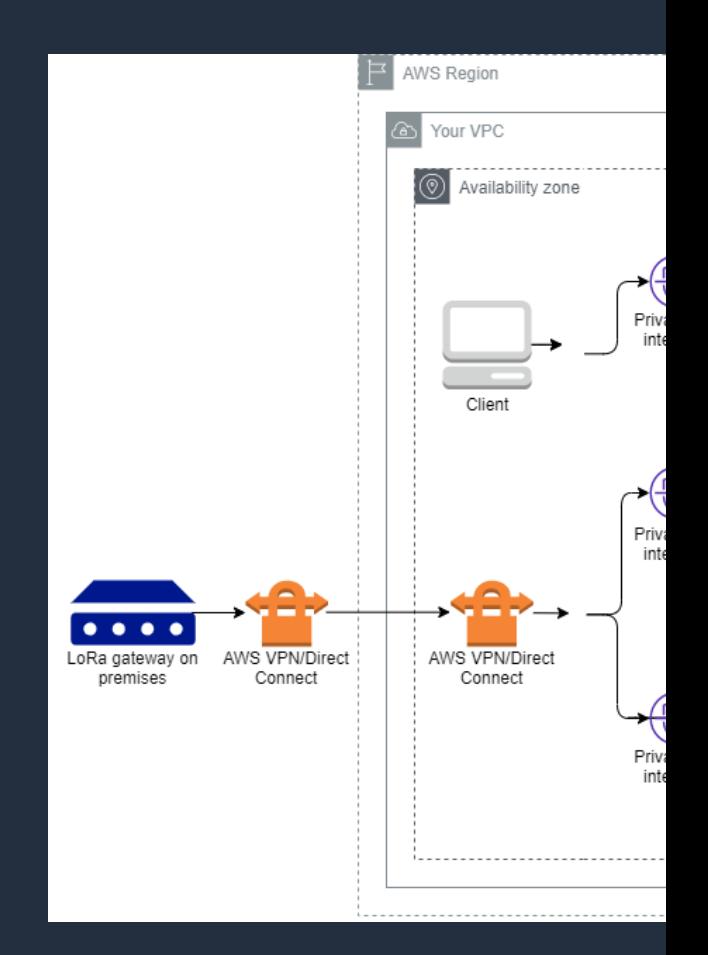

https://aws.amazon.com/jp/about-aws/wh

# 機能紹介: LoRaWAN® 経由でのファーム

• AWS IoT Core for LoRaWAN がマネージドな Firmware Over-the-Air Update (FUOTA) を提供

• LoRaWAN**®** の標準的な仕様1[に基づいて、](https://aws.amazon.com/jp/about-aws/whats-new/2021/11/aws-Iot-core-lorawan-supports-managed-firmware-over-air-update/)デバイ スのバッテリー消費を最小限に抑えながらも、3 全で信頼性の⾼い⼤規模なファイル転送による ファームウェアアップデート配信を可能に

1) LoRaWAN Remote Multicast Setup Specification、TS005-2.0.0 LoRaWAN Fragmented Data Block Transportation Specification、TS004-2.0.0 LoRaWAN Application Layer Clock Synchronization Specification、TS003-2.0.0

https://aws.amazon.com/jp/about-aws/whats-new/2021/11/aws-

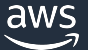

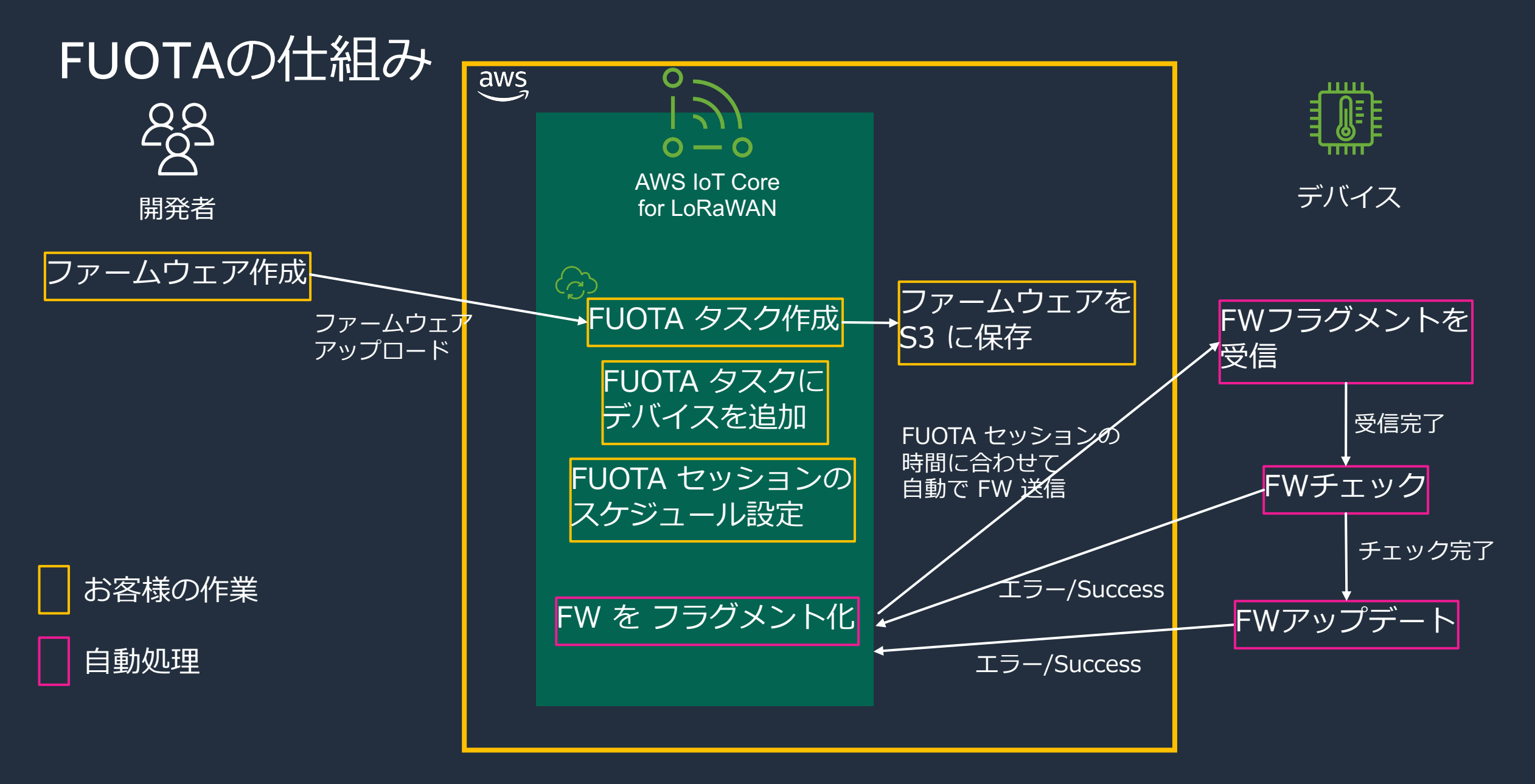

# 機能紹介: Downlink Queue Managemer

- Downlink Queue Management (DQM)
	- オフラインのデバイス向けに Downlink メッセージを
	- 送信に可能になったタイミングでキューからデバイス
	- マルチキャストグループを利用し複数デバイスへの送
- Network Analyzer
	- LoRaWAN® デバイス/LoRaWAN® ゲートウェイ双方の
	- 接続エラーのデバッグや定常的なモニタリングが容易

# 機能紹介:LoRaWAN® と GNSS ソルバー

- Semtech GNSS ソルバーを活用しデバイス
	- LoRa Edge チップセットが必要
- 計測された位置は Amazon Location Servic
	- 連携すると Amazon Location マップを使用でき

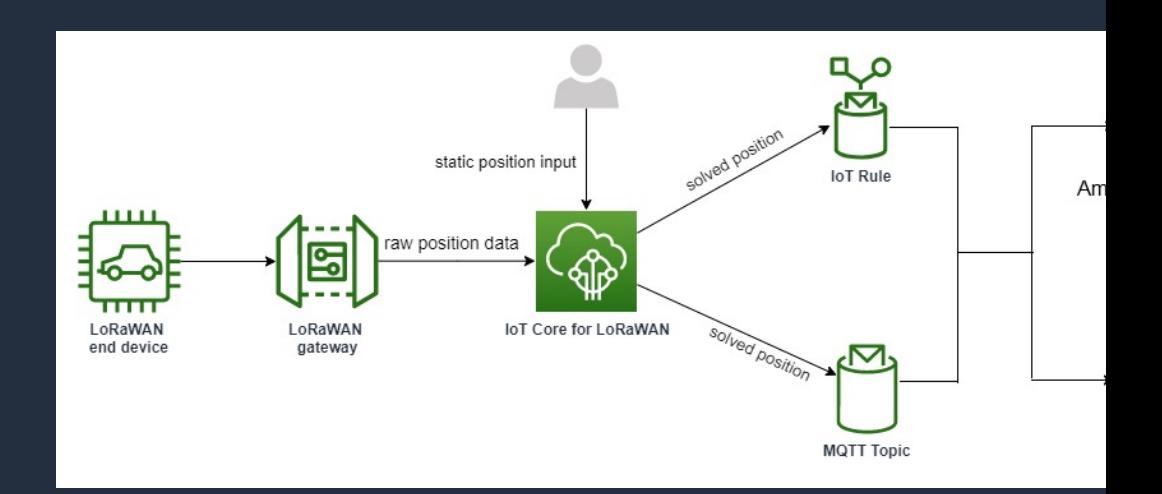

https://docs.aws.amazon.com/i

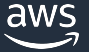

# AWS IoT Core for LoRaWAN の始め方

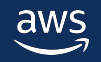

# 全体の流れ

- LoRaWAN**®** ゲートウェイを接続する
	- AWS IoT Core for LoRaWAN にてゲートウェイの証明書作成と登録
	- ゲートウェイ側での接続設定
	- ゲートウェイの AWS への接続確認
- LoRa**®** デバイスを接続する
	- デバイスプロファイル/送信先の作成
	- デバイスの登録
- 動作確認

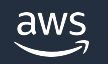

# LoRaWAN**®** ゲートウェイを接続する

#### <sup>6</sup> Resource Groups & Tag Editor **XIV AND A VEHICLE**

#### **AWS IoT** テスト ▶ デバイスアドバイザー IoT デバイスを安全に接 MQTT テストクライアント 続、テスト、管理する 管理 AWS IoT では、大量のデバイスと膨大なメッセージをサポートし、それらのメッセ ▶ すべてのデバイス ージを確実に処理して AWS エンドポイントや他のデバイスに安全にルーティングで ▶ Greengrass デバイス きます。 ▼ LPWAN デバイス ネットワークアナライザ ゲートウェイ 機能の説明 テバイス プロファイル AWS IoT コンソールでは、これらの一般的なアクティビティがサポートされています。太字のテキストは、左のナビゲーションペインの 送信先 エントリを表します。トピックの詳細については、概要を参照してください。 ▶ リモートアクション ▶ メッセージのルーティング 保持されたメッセージ ▶ セキュリティ ▶ フリートハブ デバイスソフトウェア

#### AWS IoT の開始方法

クイック接続では、約15分でデバイスを接続で きるようにガイドが提供されます。最初のデバ イスを登録し、AWS IoT に MQTT メッセージが 送信されることを確認します。

#### デバイスを接続

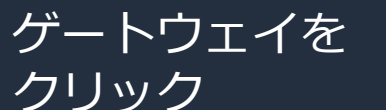

aws

LoRaWAN**®** ゲートウェイを接続する

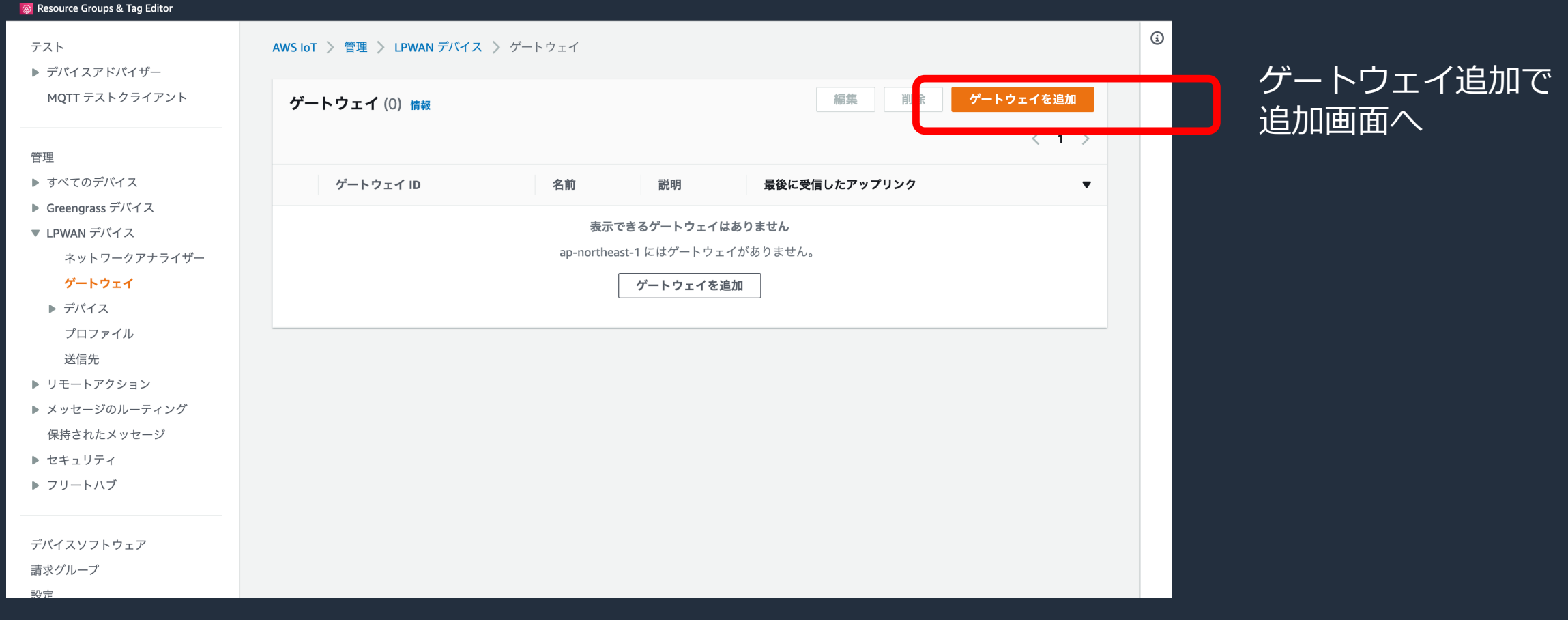

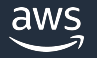

# ゲートウェイ情報を入力

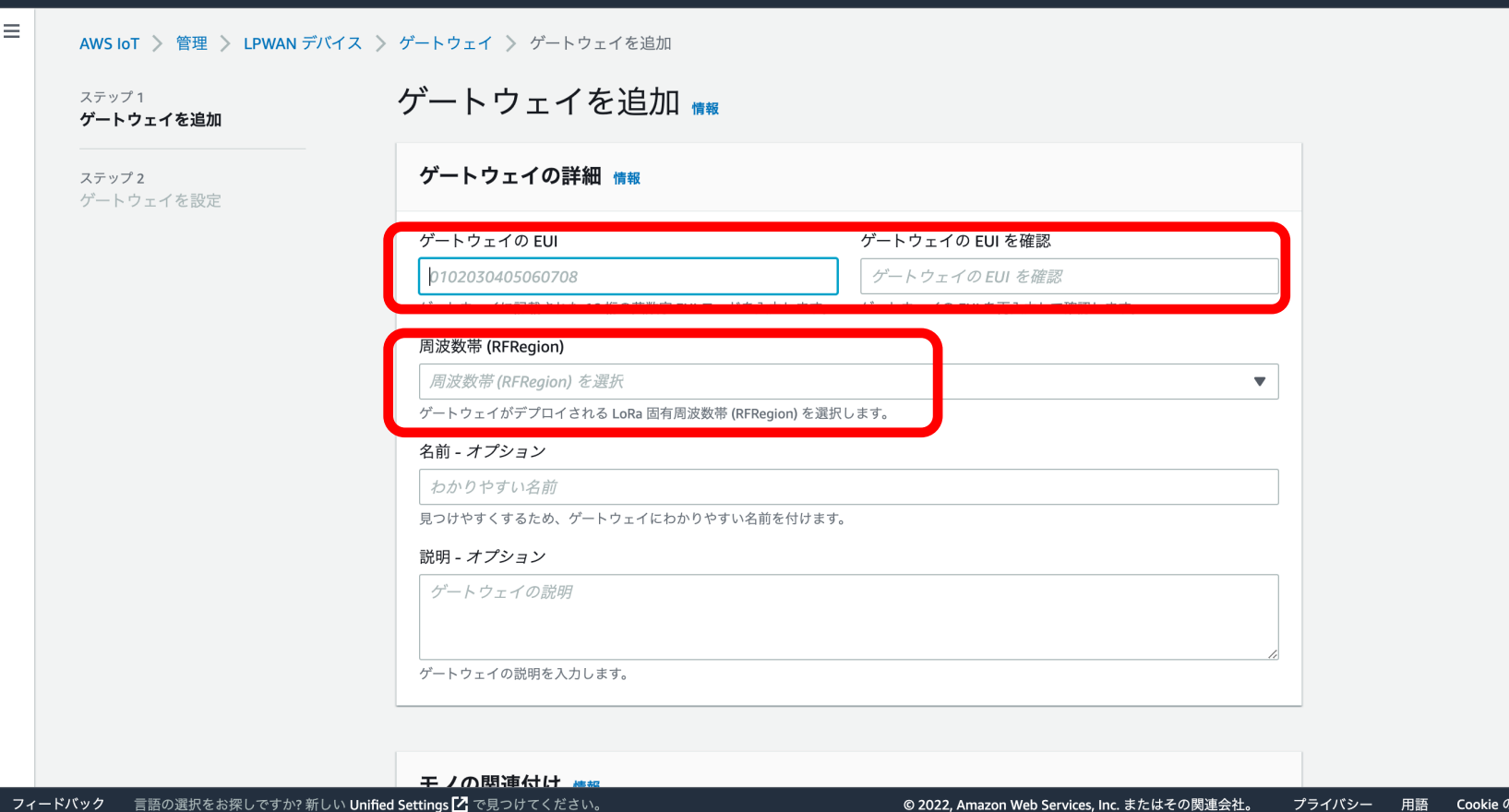

ゲートウェイのEUI: ゲートウェイごとに設定された ユニークなID

 $\odot$ 

)設定

周波数帯: 日本国内だとAS923-1が使える

上記入力の上、次の画面へ

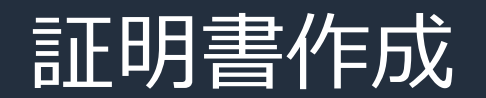

5

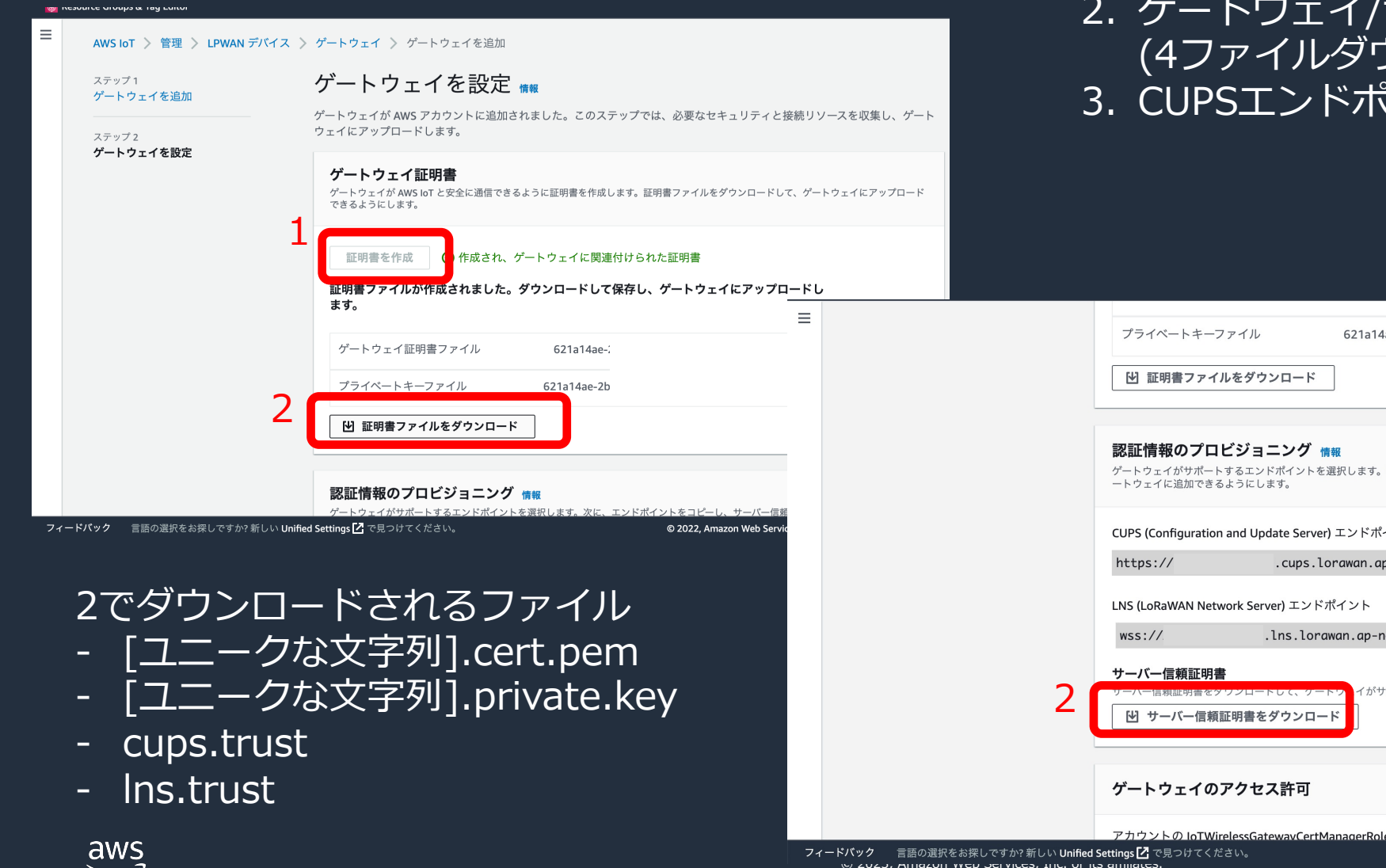

1. 証明書作成ボタンをクリック クリーバー証明書をダウンロード (4ファイルダウンロードされる) 3. CUPSエンドポイントを控える

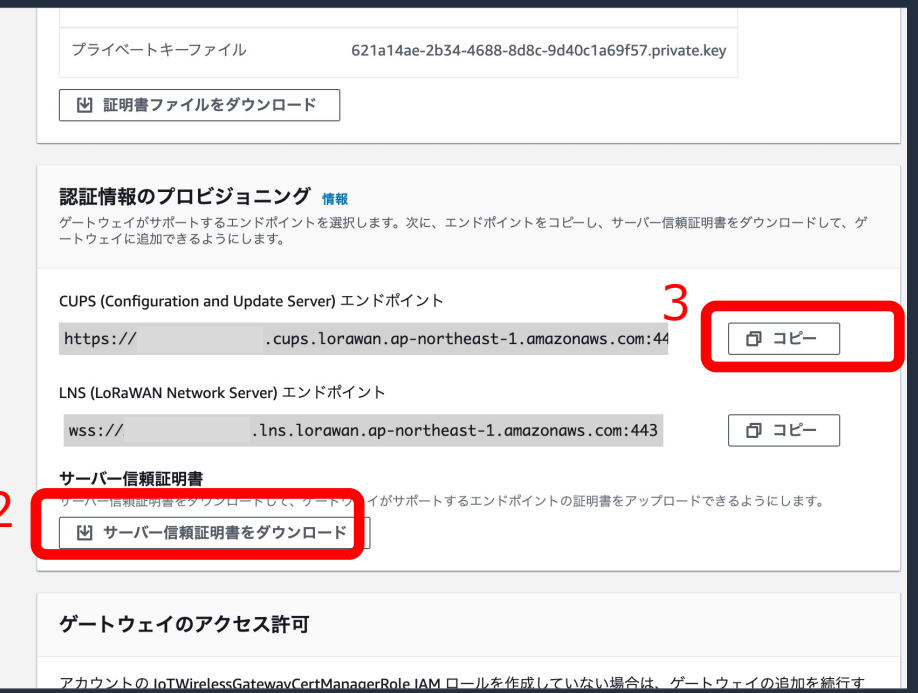

© 2022, Amazon Web Services, Inc. またはその関連会社。

プ

ゲートウェイでの接続作成(例)

### **LoRaWAN -- Basic Station**

#### **General Settings**

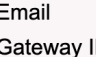

ID

#### **Primary LoRaWAN Server**

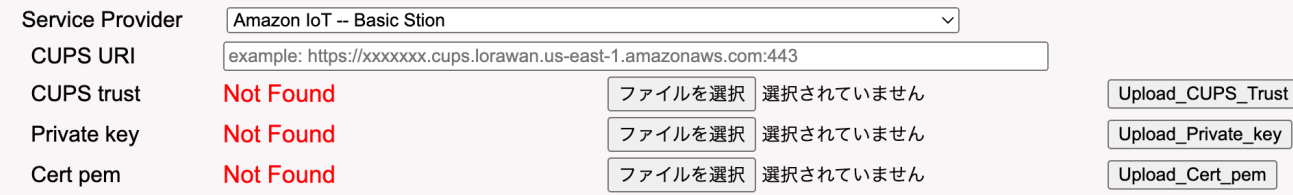

Current Mode: LoRaWAN Semtech UDP Click Save & Apply will change to mode: LoRaWAN Basic Station Save&Apply | Cancel

com

### 前述の

- CUPS URI
- CUPS trust(cups.trust)
- Private key([ユニークな文字列].private.key)
- Cert pem([ユニークな⽂字列].cert.pem)

を設定する。

### 設定方法はゲートウェイごとに異なるため、ゲートウェイドキュメント参照のこと!!

画像は LSP8 LoRaWAN Gateway のものです

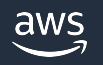

# ゲートウェイの AWS への接続確認

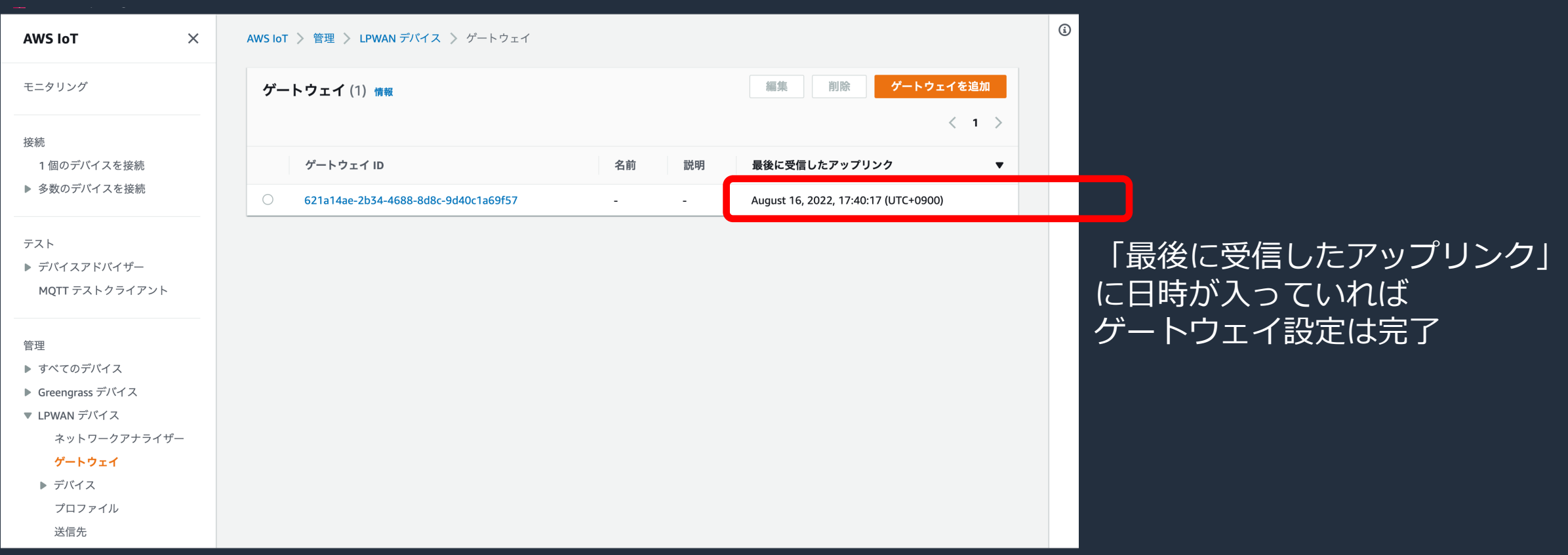

# LoRa**®** デバイスを接続する

- LoRa**®** デバイスのアクティベーション方法は 2 種類
	- OTAA
		- デバイスがゲートウェイに接続した際にキーを取得する方法
		- AWS ではこちらが推奨されている
	- ABP
		- あらかじめキーをデバイスに入れておく方法

## 本資料では OTAA でのセットアップ方法を説明

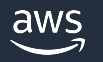

# デバイスプロファイルの作成

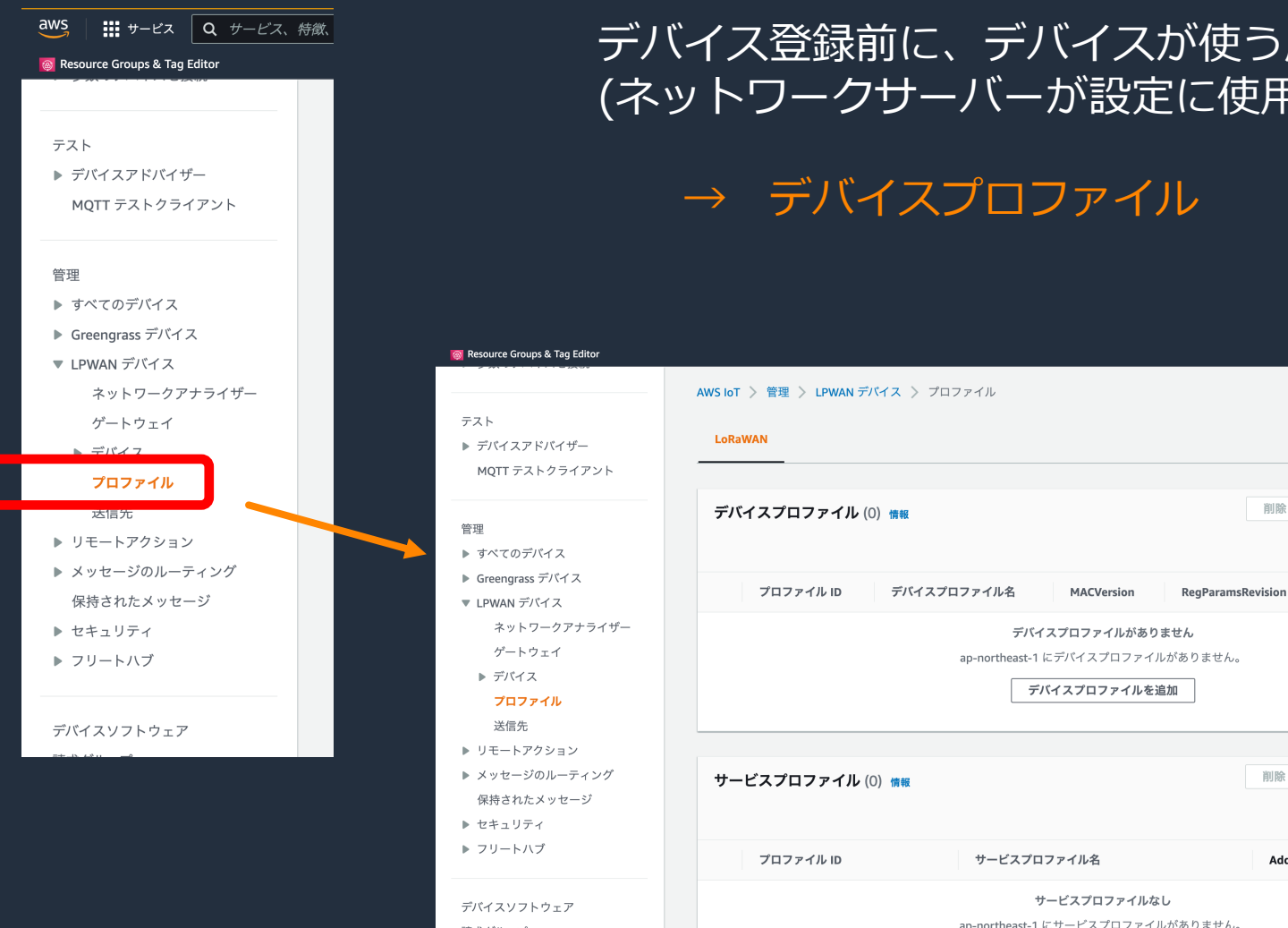

### デバイス登録前に、デバイスが使う周波数帯や電波出力設定が必要 (ネットワークサーバーが設定に使用するパラメータ)

削除

削除

AddGWMetaData

デバイスプロファイルを追加 から作成する

 $\Omega$ 

デバイスプロファイルを追加

サービスプロファイルを追加

MaxEIRE

 $\langle 1 \rangle$ 

RFRegion

 $\langle$  1  $\rangle$ 

 $\blacktriangledown$ 

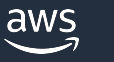

# デバイスプロファイルの作成

AWS IoT > 管理 > LPWAN デバイス > プロファイル > デバイスプロファイルを追加

### デバイスプロファイルを追加

### デバイスプロファイル 情報

ネットワークサーバーが LoRaWAN 無線アクセスサービスを設定するために必要なデバイスの機能と起動パラメータについて説明します。

#### デフォルトのプロファイルを選択してカスタマイズ - オプション デフォルトのプロファイルは、選択した LoRaWAN OTAA デバイスクラスと LoRaWAN 無線周波数帯域に基づいています。デバイスのベンダー ある場合があります。 AS923-1 - A  $\blacksquare$ デバイスプロファイル名 周波数帯 (RFRegion) このデバイスプロファイルのわかりやすい名前を入力 LoRa でサポートされている、このプロファイルの周波数帯を選択し AS923-1-A-OTAA AS923-1 MAC バージョン リージョン別パラメータバージョン このプロファイルを使用する LoRaWAN デバイスの MAC バージョ このプロファイルのリージョンパラメータバージョン識別子を選択し てください。  $\mathcal{L}_{\alpha}$ RP002-1.0.1 (推奨)  $1.0.3$  $\blacktriangledown$  $\blacktriangledown$ MaxEIRP このデバイスプロファイルの MaxEIRP 値を入力してください。 5 Class B をサポート 選択して、Class B サポートの値を入力してください。  $\bigcap$

デフォルトのプロファイルを 選択してカスタマイズ: テンプレートにて必要な情報が入力できる 日本の場合、ClassAなら 「AS923-1 - A」

周波数帯: ⽇本で使う場合「AS923-1」

### ほか、デバイスドキュメントを参考に必要なら 変更できる

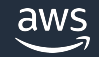

# サービスプロファイルの作成

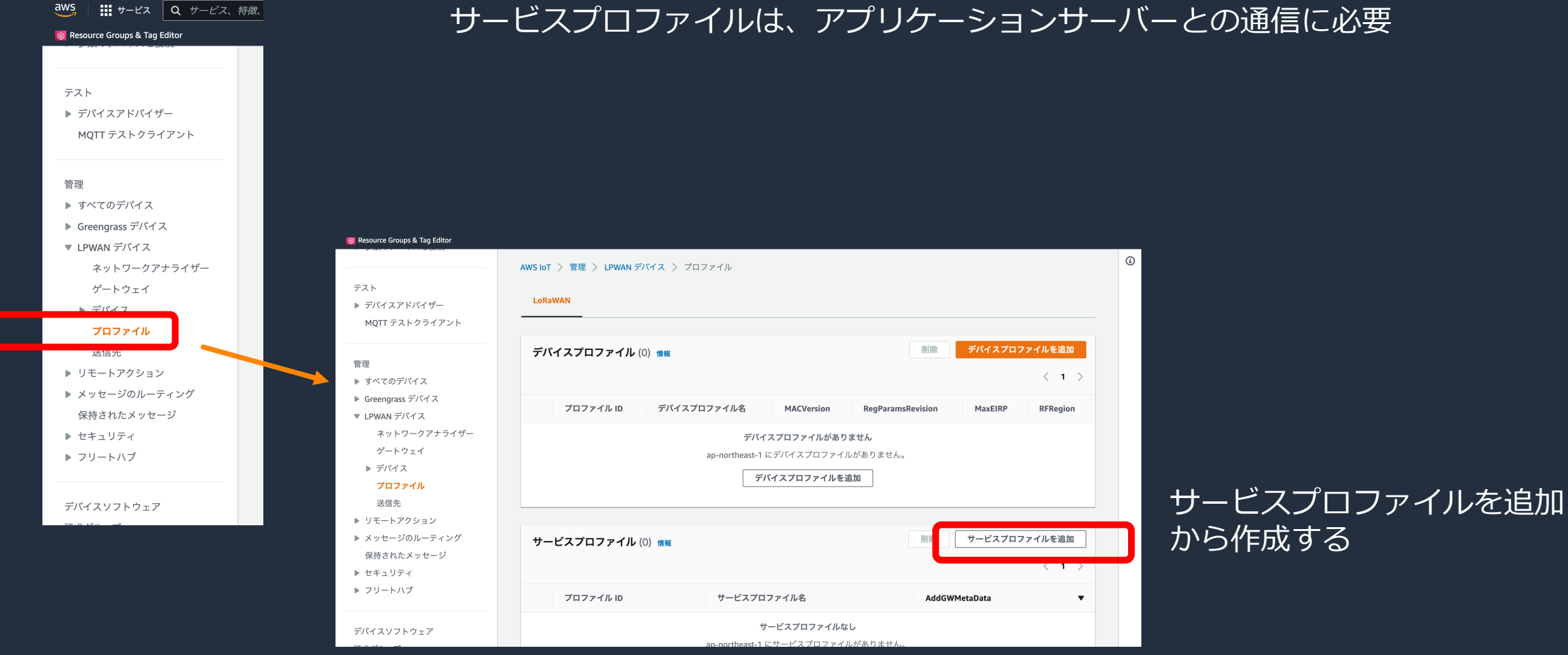

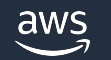

# サービスプロファイルの作成

#### AWS IoT > 管理 > LPWAN デバイス > プロファイル > サービスプロファイルを追加

#### サービスプロファイルを追加

### サービスプロファイル 情報

サービスプロファイルは、ユーザーに対して有効になっている機能と、ネットワーク経由で送信できるメッセージのレートについて説明しま す。

#### サービスプロファイル名 - オプション

#### プロファイル名を入力

AddGWMetaData

デバイスによって送信さ<mark>れたパケットに追加のゲートウェイメタデータ (RSSI、SNR、GW geoloc</mark> な

### タグ - オプション

タグは、AWS リソースに割り当てるラベルです。各タグは、キーとオプションの値で構成されます。タグを使用して、リソースを検索および フィルタリングしたり、AWS コストを追跡したりできます。

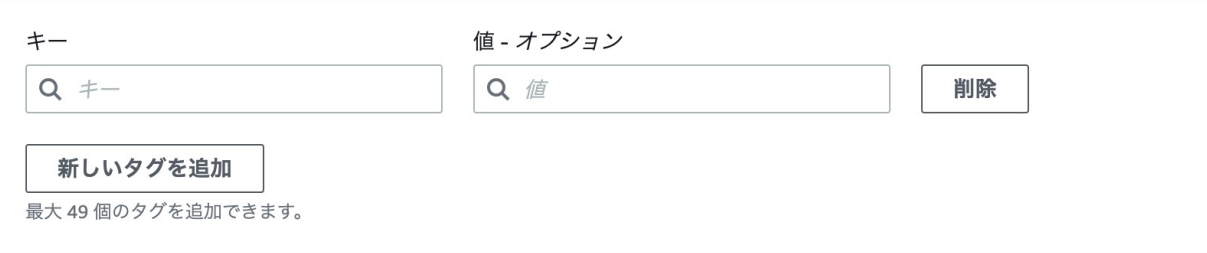

### サービスプロファイル名: 識別用の名前です。 必要であれば好きな名前を設定します。

### AddGWMetaData: ペイロードごとにゲートウェイメタデータ を付与します。 有効にしておくことを推奨します。

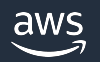

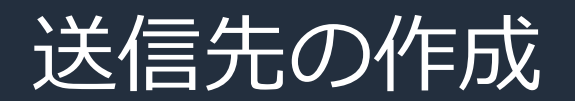

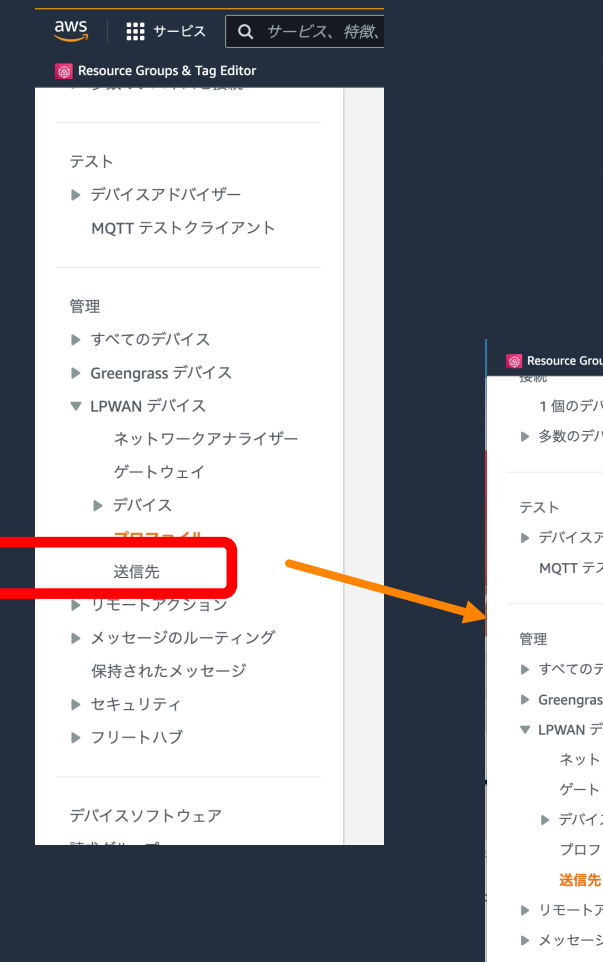

### 送信先では、デバイスからやってきたペイロードを処理するための出口を設定する

特に、LoRa**®** デバイスからやってきたペイロードは扱いにくい形式であることが多 いため、様々な活用のために加工する必要がある。

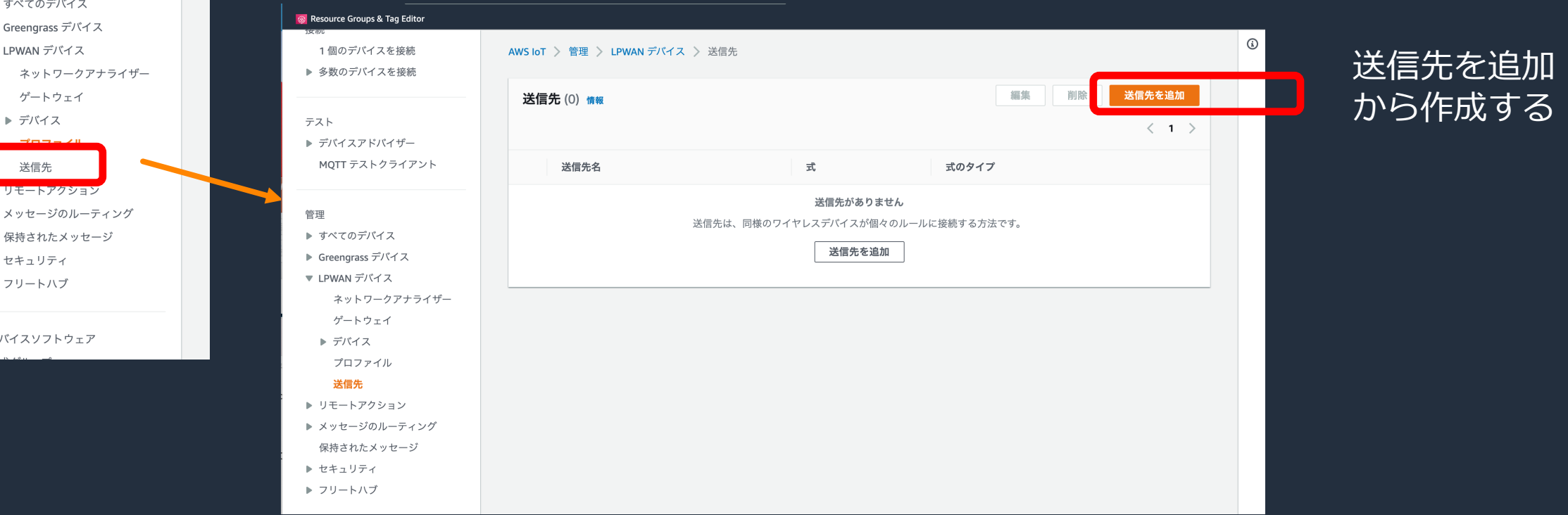

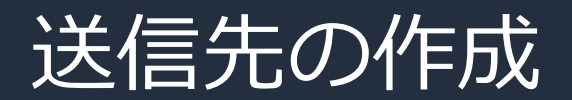

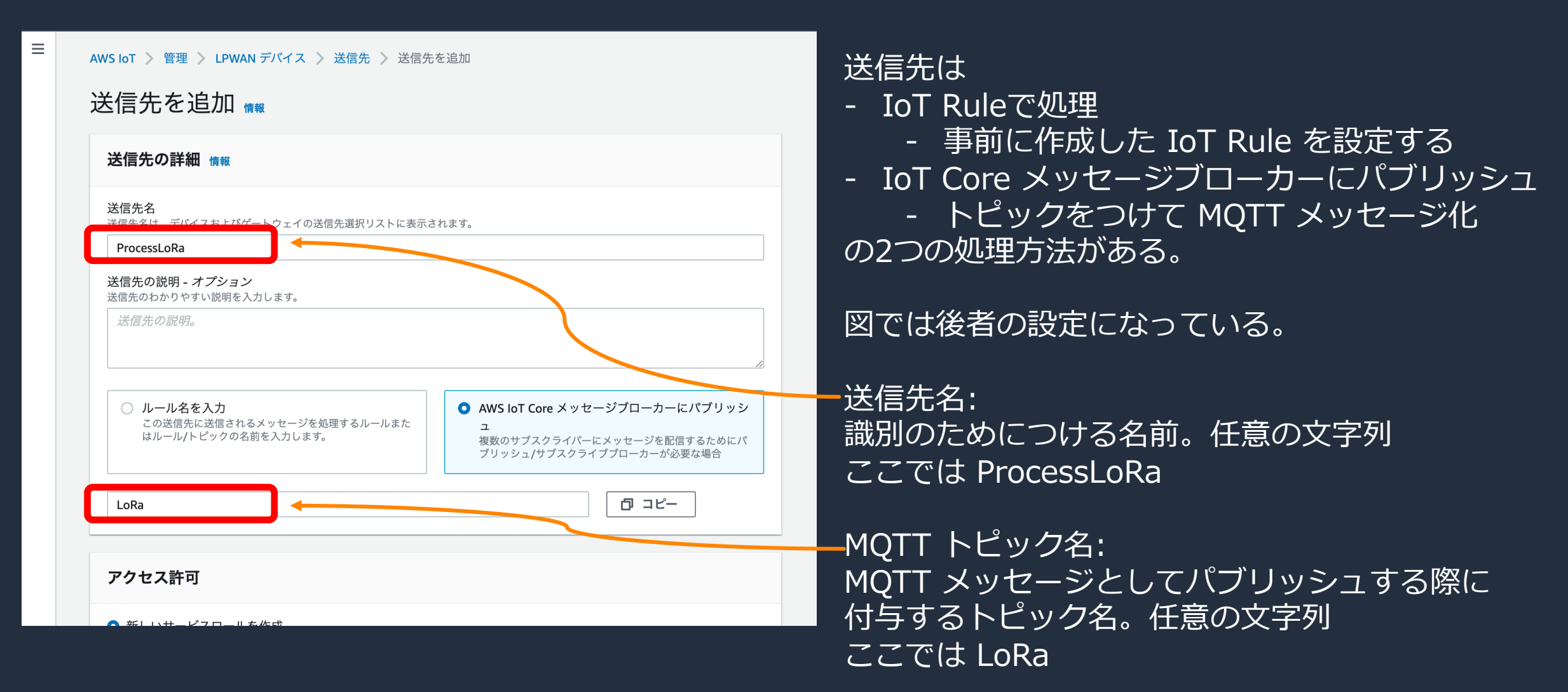

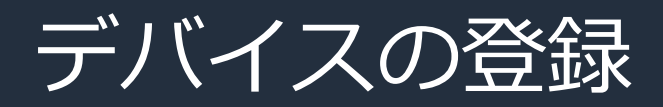

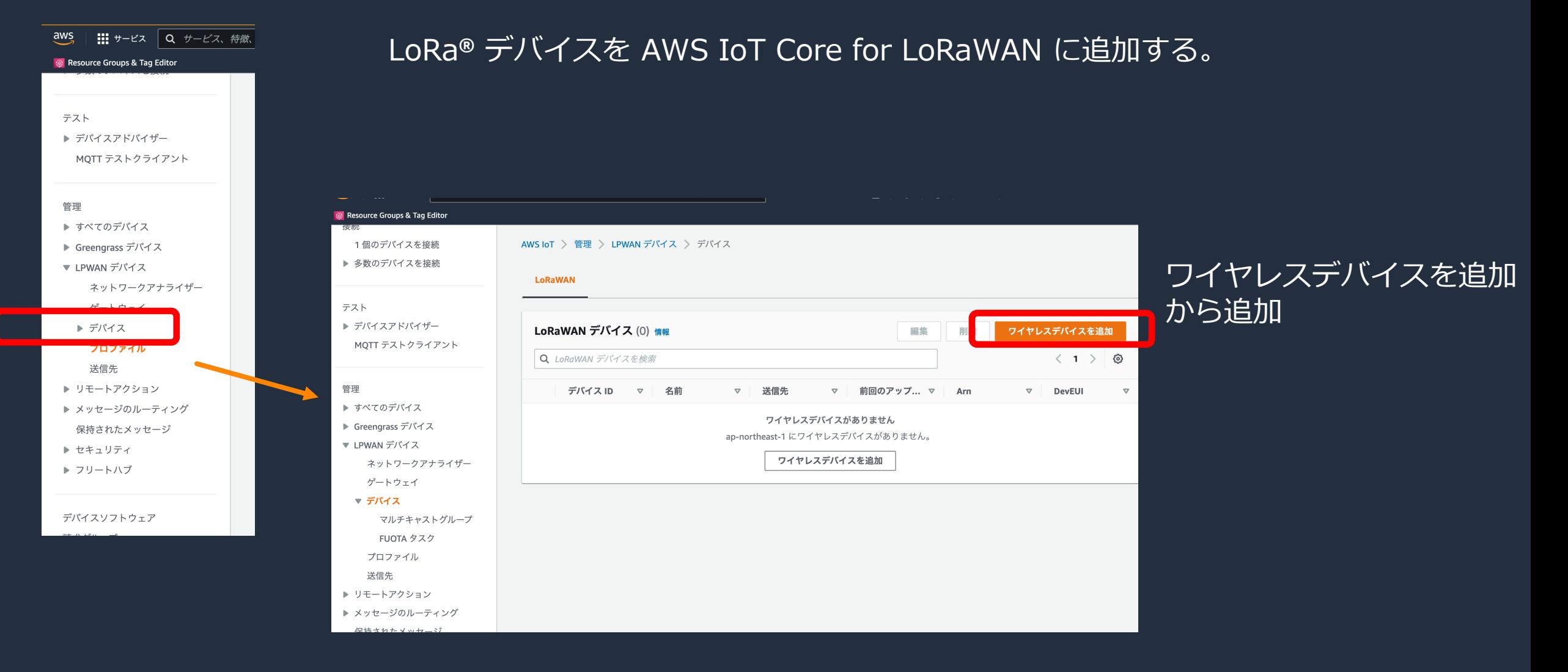

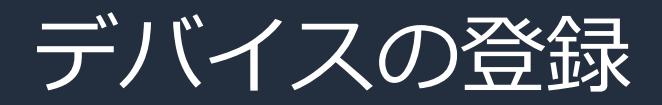

#### デバイスを追加 LoRaWAN 什様とワイヤレスデバイス設定 情報 ワイヤレスデバイスの仕様 デバイスの仕様は、LoRaWAN バージョン (1.1 または 1.0.x) と認証プロセス (Over The Air Authentication または Authentication B OTAA v1.0.x  $\overline{\phantom{a}}$ **DevEUI** DevEUI を確認 0102030405060708 102030405060708  $I - \pm z$  action activity of Devel DevE<mark>N</mark>I を再入力してください。 AppKedの確認 AppKey 010203040506070809101112131 01020304050607080910111213141516  $\overline{z} = \overline{z} + \overline{z} + \overline$ AppKev <mark>を再入力してください。</mark> AppKey 値。 AppEllを確認 AppEUI 0102030405060708 02030405060708 ワイヤルフデバイフベンダーから埋仕された16桁の16准 ppEUI を再入力してください。 AppEUI<sub>o</sub> ワイヤレスデバイス名 - オプション デバイス名

ワイヤレスデバイスの仕様: LoRaWAN**®** バージョンと認証プロセスで選択する。 基本的にデバイスの仕様に準拠する。 ここでは OOTA v1.0.x を選択

### 以下は選択するワイヤレスデバイスの仕様により変わる

DevEUI, AppKey, AppEUI: デバイスに記載されたユニークID それぞれデバイスのシール等を確認して入力する これらの情報はデバイスを特定する重要なもののため、 漏洩しないように管理すること

ワイヤレスデバイス名: 識別用の任意の文字列

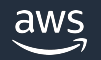

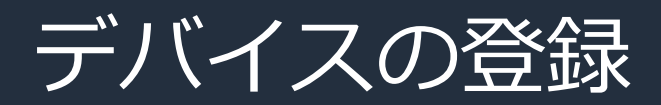

#### プロファイル

#### ワイヤレスデバイスプロファイル

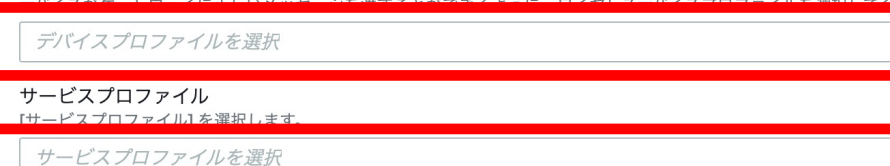

### タグ - オプション

タグは、AWS リソースに割り当てるラベルです。各タグは、キーとオプションの値で構成されます。タグを使用して、リソースを検索および フィルタリングしたり、AWS コストを追跡したりできます。

このリソースにアタッチされたタグはありません。

#### 新しいタグを追加

最大50個のタグを追加できます。

#### 送信先を選択

送信先名

送信先名 送信先は LoRaWAN メッセージをワイヤレスデバイスから他の AWS のサービスにルーティングします。

### ワイヤレスデバイスプロファイル: 作成したデバイスプロファイルを選択

### サービスプロファイル: 作成したサービスプロファイルを選択

送信先名: 作成した送信先を選択

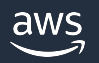

 $\blacktriangledown$ 

 $\blacktriangledown$ 

 $\blacktriangledown$ 

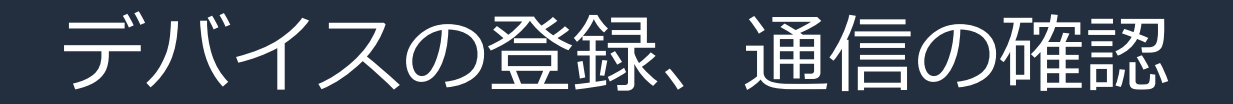

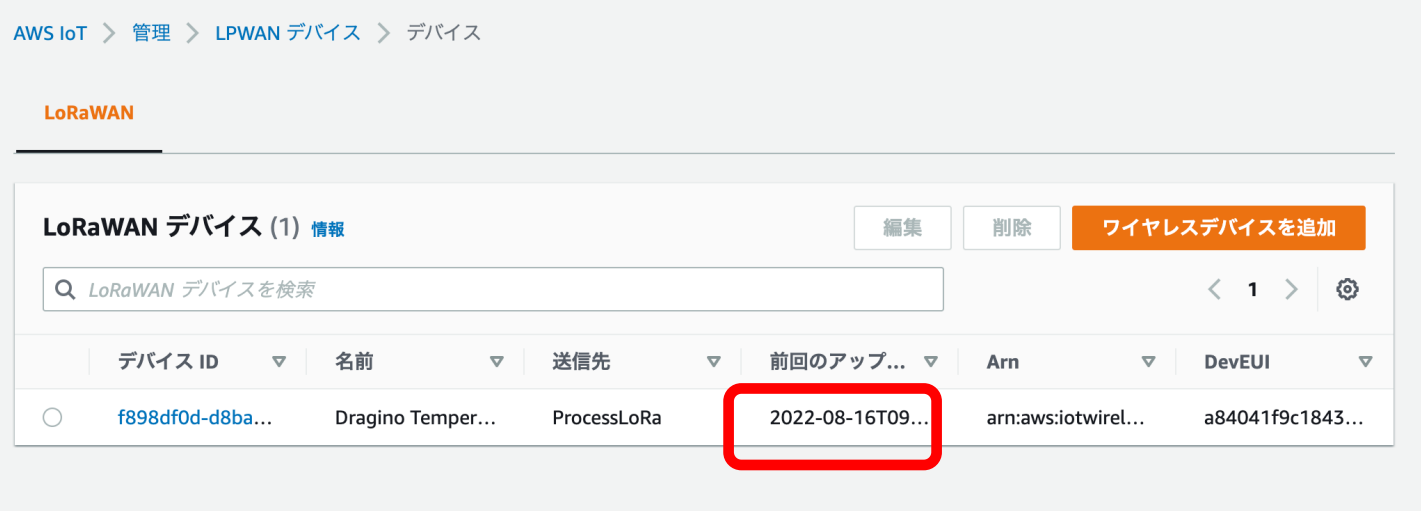

### 作成されると左図のように追加される。

この状態でデバイスの起動、接続を行う

無事設定が完了し通信開始すると、赤枠 (前回のアップリンク受信日時) に日付が入る。

## これにて設定完了!

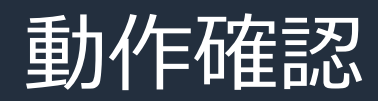

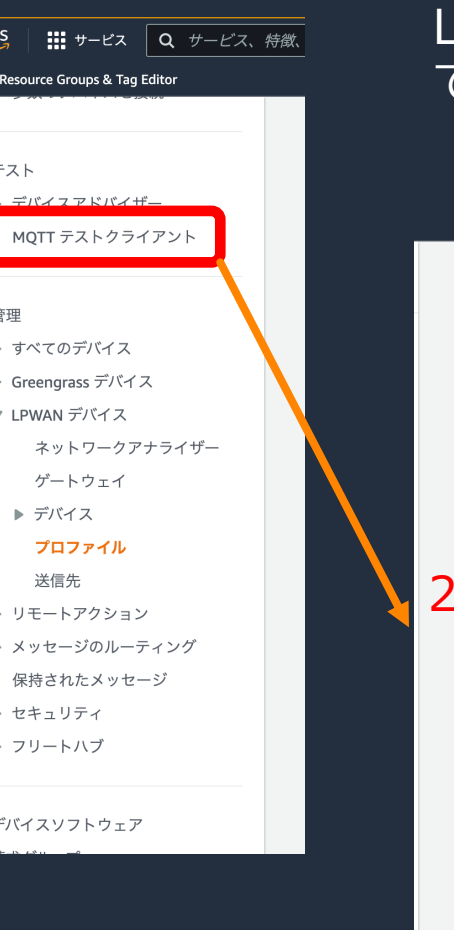

### LoRa**®** デバイスからのペイロードを「LoRa」という名前の MQTT トピックで流し ているので、流れてくるデータを確認する

#### $AWS$  IoT  $\geq$  MOTT test client

#### MQTT test client Info

You can use the MQTT test client to monitor the MQTT messages being passed in your AWS account. Devices publish MQTT messages that are identified by topics to communicate their state to AWS IoT. AWS IoT also publishes MQTT messages to inform devices and apps of changes and events. You can subscribe to MQTT message topics and publish MQTT messages to topics by using the MQTT test client.

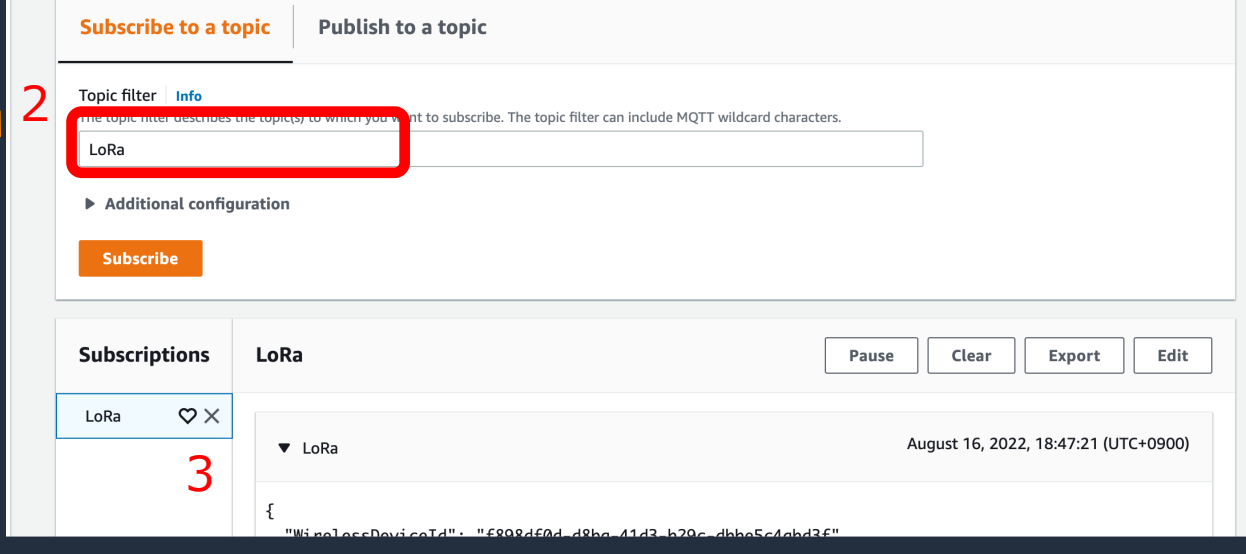

1. メニューより |MQTTクライアントを開く 2. トピックフィルタに 「LoRa」と入力し、 Subscribeボタンを押す 3. 画面下部にデバイスから 飛んできたメッセージが 表示される

**注意**: LoRa**®** デバイスは 省電⼒性のため、送信頻度が 数十分に一度であることが多い ため、データが来ない場合 デバイス仕様を確認すること

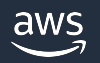

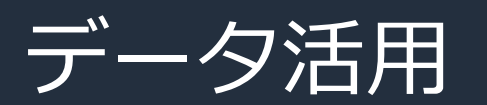

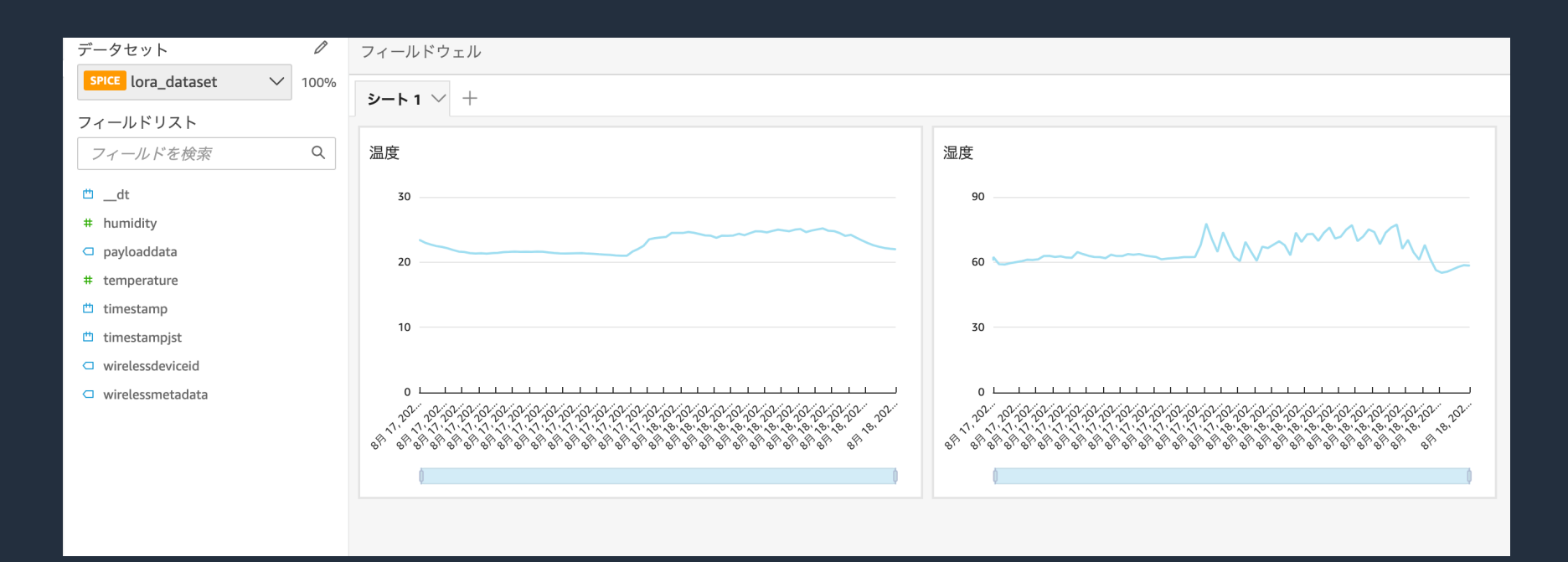

### 得られたデータを加⼯してこのようにグラフを作成したりすることが可能

### 例えば、

- AWS IoT Analytics などを活用すると容易にデータ格納、連携準備ができる
- Amazon QuickSight を使い、ノーコードでダッシュボードの作成ができる

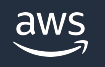

# ハンズオン

## • ハンズオンもご用意しています

- https://catalog.us-east-1.prod.workshops.aws/workshops.aws/ 8307-bddb43a608c4/ja-JP
- 実際に接続して受信データのデコードまで手順を確認
- (注:一部未訳のため英語版を参照する必要がありま

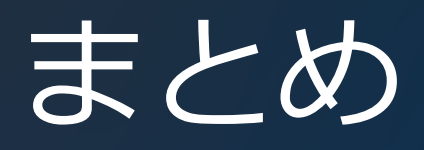

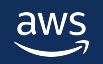

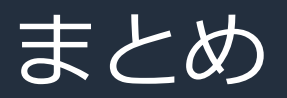

- IoT の活⽤を広げる通信技術 LoRaWAN**®**
	- 最⼤ 20 km程度の広域通信網
	- 電池交換なしで数年稼働可能な低消費電力
	- 通信費用不要な通信網
- AWS IoT Core for LoRaWAN で簡単に LoRaWAN**®** を活用可能
	- LNS の構築が不要
	- デバイスの管理、アップデートも仕組みで支援
	- 収集したあとのデータ活用に様々な AWS サービスが活用できる

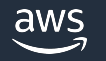

# [本資料に関するお問い合わせ・ご感想](https://console.aws.amazon.com/support/home)

技術的な内容に関しましては、有料のAWSサポート窓口へ お問い合わせください

https://aws.amazon.com/jp/premiumsupport/

料金面でのお問い合わせに関しましては、カスタマーサポート お問い合わせください(マネジメントコンソールへのログイン)

https://console.aws.amazon.com/support/home#/case service

具体的な案件に対する構成相談は、後述する個別相談会をご活

ご感想はTwitterへ︕ハッシュタグは以下をご利⽤ください #awsblackbelt

# その他コンテンツのご紹介

## ウェビナーなど、AWSのイベントスケジュールをご参照い

https://aws.amazon.com/jp/events/

### ハンズオンコンテンツ

https://aws.amazon.com/jp/aws-jp-introduction/aws-jp-web

AWS 個別相談会

AWSのソリューションアーキテクトと直接会話いただけます

https://pages.awscloud.com/JAPAN-event-SP-Weekly-Sales-Consulting-

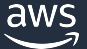

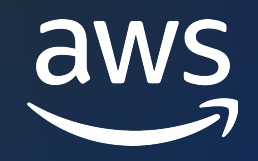

# Thank you!

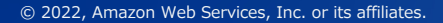

© 2023, Amazon Web Services, Inc. or its affiliates.